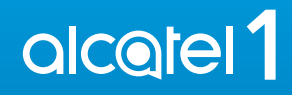

Para obtener más información sobre cómo utilizar el teléfono, visite **www.alcatelmobile.com** y descargue el instructivo de uso completo. Además, en nuestra página web, podrá encontrar respuestas a las preguntas frecuentes, actualizar el software a través de Mobile Upgrade y mucho más.

Este manual de usuario es para Alcatel 1 5033M, 5033E.

# Tabla de contenidos

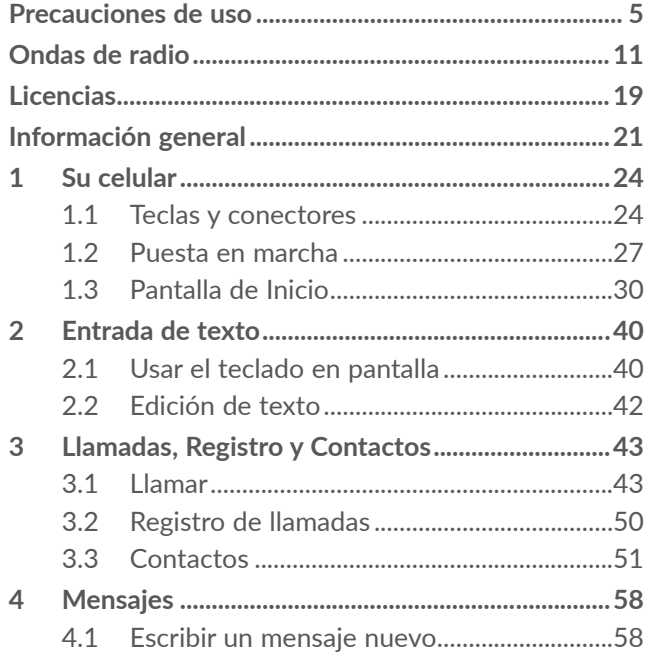

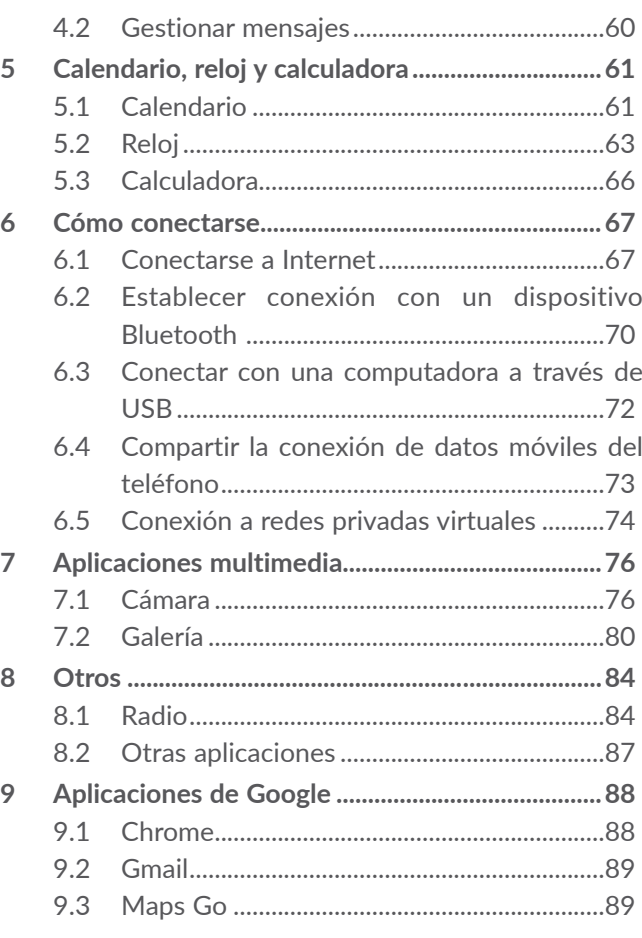

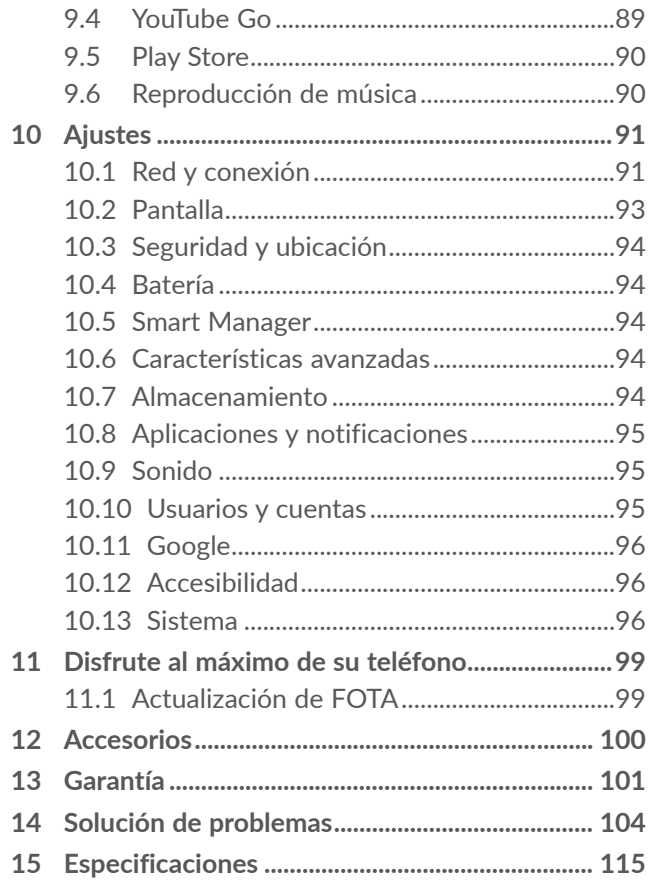

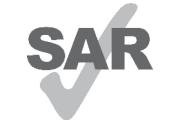

www.sar-tick.com Este producto cumple con el límite SAR nacional aplicable de 1.6 W/kg. Los valores SAR máximos específicos se encuentran en la sección **Ondas de radio**.

**alcotel** 

Al transportar el producto o al utilizarlo llevándolo sobre el cuerpo, utilice un accesorio aprobado, tal como una funda. De lo contrario, manténgalo a una distancia de 10 mm del cuerpo para asegurarse de que cumple con los requisitos de la exposición a RF. Tenga en cuenta que el producto puede emitir radiación aunque no esté realizando una llamada.

#### **PROTEJA SU AUDICIÓN**

Para evitar posibles daños auditivos, no escuche música a volumen alto durante largos períodos de tiempo. Tenga cuidado cuando escuche por la bocina con el teléfono cerca del oído.

# <span id="page-3-0"></span>**Precauciones de uso ....................**

Antes de utilizar su teléfono, lea detenidamente este capítulo. El fabricante no se hará responsable de las consecuencias que resulten de un uso inadecuado del teléfono y/o no conforme a las instrucciones contenidas en este documento referente a la información de seguridad y garantía.

### **SEGURIDAD EN VEHÍCULO:**

Dados los estudios recientes que demuestran que utilizar un teléfono mientras se maneja constituye un factor real de riesgo, incluso cuando se utiliza un accesorio de manos libres (kit de vehículo, auriculares, etc.), se aconseja a los conductores que no lo utilicen hasta que hayan estacionado el vehículo. Consulte las leyes y regulaciones sobre el uso de teléfonos inalámbricos y sus accesorios en las zonas donde maneje. Tenga en cuenta que: el uso de estos dispositivos puede estar prohibido o restringido en algunas áreas.

#### **CONDICIONES DE USO:**

- Se recomienda apagar el teléfono de vez en cuando para optimizar su funcionamiento.
- Recuerde consultar las normas locales sobre el uso de teléfonos móviles en aviones.
- Si su teléfono es un dispositivo de una sola pieza, en el que la cubierta y la batería no son extraíbles, si lo desarma la garantía quedará invalidada. Desarmar el teléfono puede ocasionar lesiones corporales si se perfora la batería.
- Sea siempre muy cuidadoso(a) con su teléfono y guárdelo en un lugar limpio y sin polvo.
- No exponga su teléfono a condiciones climatológicas o ambientales adversas, como humedad, condensación, lluvia, filtración de líquidos, polvo, brisa marina, etc. La temperatura operativa que recomienda el fabricante oscila entre los -10°C (14°F) y los +45°C (113°F). Si se exceden los 45°C (113°F), la pantalla puede volverse ilegible, pero esta alteración es temporal y no reviste especial gravedad.
- No intente abrir, desarmar o reparar usted mismo el teléfono.
- No deje que se le caiga, ni lo arroje al vacío, ni intente doblarlo.
- Utilice sólo baterías, cargadores y accesorios recomendados por TCL Communication Ltd. y sus afiliados compatibles con el modelo de su teléfono. En caso contrario, TCL Communication Ltd. y sus filiales declinan toda responsabilidad en caso de daños.
- El teléfono no debe desecharse en un vertedero municipal. Compruebe las normas locales referente a desechar productos electrónicos.
- Recuerde realizar respaldos de seguridad o mantener un registro por escrito de toda la información importante almacenada en su teléfono.
- Algunas personas son propensas a padecer ataques epilépticos o pérdidas de conocimiento causadas por las luces brillantes como las de los videojuegos. Estos pueden producirse incluso aunque la persona no los haya padecido antes. Si ha experimentado alguno de estos ataques o pérdidas de conocimiento, o si su familia presenta un historial con antecedentes de este tipo, consulte a su médico antes de jugar videojuegos, o antes de activar las luces brillantes en su teléfono.
- Los padres deben supervisar el uso que hagan sus hijos de los videojuegos u otras funciones que incorporan luces intermitentes en los teléfonos. Todas las personas deberán dejar de utilizarlo y consultarán a su médico en caso de que se produzca alguno de los siguientes síntomas: convulsiones, contracciones oculares o musculares, pérdida de consciencia, de la orientación o de la movilidad.

#### **RESPETO DE LA VIDA PRIVADA:**

Le recordamos que debe respetar las leyes y regulaciones en vigor en su país sobre la toma de fotos y la grabación de sonidos con el teléfono. Conforme a estas reglas y leyes, puede estar estrictamente prohibido tomar fotos o grabar las voces de otras personas o cualquiera de sus atributos personales, así como reproducir o distribuir estas, ya que se puede considerar una invasión de la vida privada. Es responsabilidad exclusiva del usuario asegurarse de que tiene la autorización previa, si fuera necesaria, de grabar conversaciones privadas o confidenciales o de tomar fotos de otra persona. El fabricante, el distribuidor o el vendedor del teléfono (incluida la operadora) no se harán responsables de las consecuencias que resulten de una utilización inadecuada del dispositivo.

## **BATERÍA Y ACCESORIOS:**

#### **Para dispositivos de una sola pieza:**

Tome las siguientes precauciones:

- No intente extraer la cubierta trasera.
- No intente quitar, reemplazar ni abrir la batería.
- No perfore la cubierta trasera del teléfono.
- No queme ni tire a la basura el teléfono, ni lo exponga a temperaturas superiores a 60°C (140°F).

El teléfono y la batería, como dispositivo único, debe desecharse en conformidad con la legislación sobre la protección del medio ambiente en vigor.

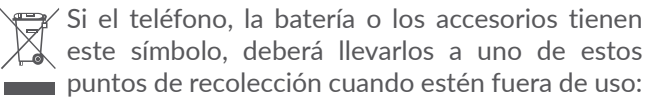

- Centros de eliminación de residuos municipales, con contenedores especiales para este tipo de equipos.
- Contenedores en los puntos de venta.

Los productos serán reciclados para prevenir que se eliminen sustancias en el medio ambiente, y sus componentes serán reutilizados.

#### **En algunos países:**

El acceso a los puntos de recolección es gratuito.

Todos los productos que lleven ese símbolo deberán depositarse en esos puntos.

Si el país o región cuenta con facilidades de reciclaje y recolección, estos productos no deberán desecharse en basureros ordinarios. Se deberán llevar a los puntos de recolección para que puedan ser reciclados.

**¡ATENCIÓN!** RIESGO DE EXPLOSIÓN AL SUSTITUIR LA BATERÍA POR OTRA DE MODELO INCORRECTO. PARA ELIMINAR LAS BATERÍAS USADAS, SIGA LAS INSTRUCCIONES INDICADAS.

#### **CARGADORES:**

Cargadores de casa A.C./ Cargadores de viaje operarán dentro del rango de temperatura de: 0°C (32°F) a 40°C (104°F).

Los cargadores diseñados para su teléfono cumplen las normas de seguridad para los equipos de tratamiento de la información y de oficina. Debido a las diferentes características eléctricas aplicables, el cargador que ha comprado en un país puede resultar incompatible en otro país. Están diseñados sólo para este uso.

Características eléctricas (según el país):

Cargador de viaje: Entrada: 100-240 V, 50/60 Hz, 150 mA

Salida: 5V, 550mA

Batería: Litio 2000 mAh

# <span id="page-6-0"></span>**Ondas de radio..............................**

ESTE TELÉFONO CUMPLE CON LAS EXIGENCIAS ESTATALES EN MATERIA DE EXPOSICIÓN A LAS ONDAS DE RADIO.

El teléfono es un transmisor y receptor de ondas radioeléctricas. Ha sido diseñado y fabricado a fin de respetar los límites de exposición a las radiofrecuencias (RF). Estos límites forman parte de las normas globales y de los niveles de radiofrecuencias autorizados para el público. Estas normas se basan en estándares preparados por organizaciones científicas independientes mediante la evaluación periódica y exhaustiva de estudios científicos. Dichos límites incluyen un margen de seguridad importante destinado a garantizar la seguridad de todos, sea cual sea la edad o el estado de salud.

La norma de exposición para teléfonos utiliza una unidad de medida conocida como índice de absorción específico o SAR. El límite de SAR establecido por las autoridades públicas, tales como la FCC (Federal Communications Commission = Comisión Federal de Comunicaciones) del gobierno estadounidense o la ISEDC (Innovation, Science and Economic Development Canada = Innovación, Ciencia y Desarrollo Económico de Canadá), es de 1.6 W/Kg en promedio sobre 1 un gramo de tejido humano. Las pruebas han sido efectuadas en teléfonos que emiten a su nivel de potencia máximo en todas las bandas de frecuencias y en posiciones de funcionamiento estándares.

Este dispositivo cumple con el SAR para la población en general y con los límites de exposición no controlados en ANSI/IEEE C95.1-1992 y ha sido probado de conformidad con la medición de métodos y procedimientos especificados en IEEE1528.

La FCC ha concedido una autorización de equipo para este teléfono; todos los niveles de SAR informados se han evaluado y cumplen las normas de exposición a radiofrecuencia de la FCC. La información del SAR de este modelo de teléfono está archivada en la FCC y puede encontrarse en la sección Mostrar concesión de www.fcc.gov/oet/ea/fccid después de buscar el ID de FCC ID : 2ACCJH089

Aunque el SAR se establece al máximo nivel de potencia certificado, el nivel SAR real del teléfono durante su funcionamiento puede ser inferior a dicho valor máximo. Así pues, el teléfono ha sido diseñado para utilizar únicamente la potencia estrictamente necesaria a fin de asegurar su conexión a la red. En general, cuanto más cerca se encuentra un usuario de una antena de estación de base inalámbrica, más bajas serán las salidas de potencia del teléfono. Antes de que un modelo de teléfono esté disponible para su venta al público, debe demostrar el cumplimiento con las regulaciones y normas nacionales.

El valor máximo de SAR probado en este 5033M modelo de teléfono es 0.99 W/kg para su uso cerca de la oreja y 1.26 W/kg para su uso cerca del cuerpo.

El valor máximo de SAR probado en este 5033E modelo de teléfono es 0.99 W/kg para su uso cerca de la oreja y 1.28 W/kg para su uso cerca del cuerpo.

Si bien los niveles de SAR varían de un teléfono y modo de uso a otro, todos cumplen las exigencias gubernamentales en materia de exposición a las radiofrecuencias.

Para su uso pegado al cuerpo, el teléfono cumple con las normas en materia de exposición a las radiofrecuencias siempre que se use con accesorios no metálicos y con el teléfono como mínimo a 10 mm del cuerpo. El uso de otro accesorio puede no cumplir con las exigencias de exposición FCC RF.

Encontrará información adicional sobre el nivel específico de absorción (SAR) en el sitio web de Cellular Telecommunications & Internet Association (CTIA): http://www.ctia.org/.

La Organización Mundial de la Salud (OMS) considera que el estado actual de los conocimientos científicos no justifica la toma de precauciones especiales para el uso de teléfonos. En caso de inquietud, una persona puede optar por limitar su exposición, o la de sus hijos, a las radiofrecuencias disminuyendo la duración de las comunicaciones o utilizando la opción "manos libres" (o kit manos libres portátil) que permite alejar el teléfono de la cabeza y el cuerpo. Para obtener información adicional de la OMS sobre los campos electromagnéticos y la salud pública, ingrese al siguiente sitio web: http://www.who.int/peh-emf.

Nota: Este dispositivo ha sido probado y se confirma que cumple con los límites para un dispositivo digital Clase B, de conformidad con la parte 15 de las Reglas FCC. Estos límites están diseñados para ofrecer una protección razonable en contra de la interferencia dañina cuando el equipo se opera en un entorno comercial. Este equipo genera, usa y puede emitir energía de radiofrecuencia, por lo que en el caso de no instalarse ni usarse de acuerdo con el instructivo de uso podría causar una interferencia dañina en las radiocomunicaciones. No obstante, no se garantiza que no se produzca ninguna interferencia en la recepción de radio o televisor, lo que puede comprobarse encendiendo y apagando el equipo. Es recomendable que el usuario corrija dichas interferencias mediante uno o varios de los siguientes procedimientos:

- Cambie la orientación o la ubicación de la antena receptora.
- Aumente la separación entre el equipo y el receptor.
- Conecte el equipo a una toma de corriente de un circuito distinto al que está conectado el receptor.
- Consulte con el distribuidor o técnico de radio o televisor cualificado para obtener asistencia.

Los cambios o modificaciones que no hayan sido expresamente aprobados por la parte responsable por el cumplimiento de las normas, podría cancelar el derecho del usuario a usar el equipo.

Para dispositivos de recepción asociados con un servicio de radio bajo licencia (Radio FM por ejemplo), se aplica la siguiente declaración:

Este teléfono cumple con las normas del artículo 15 de la FCC y con los estándares RSS de exención de licencia de Innovación, Ciencia y Desarrollo Económico de Canadá.

La operación se encuentra sujeta a las siguientes dos condiciones:

- Este dispositivo podría no causar interferencias dañinas.
- Este dispositivo debe aceptar cualquier interferencia recibida, incluyendo la interferencia que podría causar una operación no deseada.

Su teléfono está equipado con una antena integrada. Para beneficiarse de una calidad de funcionamiento óptima durante sus comunicaciones, no toque ni deteriore la antena.

Puesto que los dispositivos móviles ofrecen distintas funciones, pueden utilizarse en distintas posiciones además de junto al oído. En estos casos, el dispositivo seguirá las normas cuando se use con auriculares o cable de datos USB.

Si utiliza otro accesorio, asegúrese de que el producto que utilice esté libre de metales y coloque el teléfono a una distancia mínima de 10 mm del cuerpo.

Tenga en cuenta que al utilizar este dispositivo es posible que algunos de sus datos personales se compartan en el dispositivo principal. Es responsabilidad suya proteger sus datos personales y no compartirlos con ningún dispositivo de terceros o no autorizado conectado al suyo. Si su producto tiene Wi-Fi, conéctelo sólo a redes Wi-Fi de confianza. Asimismo, cuando utilice el producto como punto de acceso Wi-Fi (si está disponible), utilice la seguridad de la red. Estas precauciones impedirán el acceso no autorizado a su dispositivo. El dispositivo puede almacenar información personal en diversas ubicaciones, como la tarjeta SIM, la tarjeta de memoria y la memoria incorporada. Asegúrese de eliminar o borrar toda la información personal antes de reciclar, devolver o regalar el dispositivo. Seleccione las aplicaciones y actualizaciones detenidamente e instálelas únicamente si provienen de fuentes de confianza. Algunas aplicaciones pueden afectar al rendimiento del dispositivo o tener acceso a información privada, como información de la cuenta, datos de llamadas, información de ubicación y recursos de redes.

Tenga en cuenta que todos los datos que comparta con TCL Communication Ltd. se almacenarán de acuerdo con la legislación aplicable sobre protección de datos. Con esta finalidad, TCL Mobile Limited implementa y mantiene medidas organizativas y técnicas para proteger todos los datos personales, por ejemplo contra su procesamiento ilegal o no autorizado y contra daños o su pérdida o destrucción accidental, por lo que estas medidas proporcionarán un nivel de seguridad adecuado en relación con:

- Las opciones técnicas disponibles.
- Los costos de implementación de las medidas.
- Los riesgos que pueden surgir durante el tratamiento de los datos personales.
- La confidencialidad de los datos personales procesados.

Puede tener acceso a su información personal, revisarla y modificarla en cualquier momento iniciando sesión en su cuenta de usuario, entrando en su perfil de usuario o entrando en contacto con nosotros directamente. Si nos solicita que modifiquemos o eliminemos sus datos personales, podemos pedirle que presente un documento de identidad antes de procesar su solicitud.

# <span id="page-10-0"></span>**Licencias..........................................**

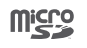

 $\left( \mathbb{R}\right)$ 

El logotipo de microSD es una marca comercial.

La marca y el logotipo de la palabra Bluetooth son propiedad de Bluetooth SIG, Inc. y el uso de dichas marcas por parte de TCL Communication Ltd. y sus filiales está permitido bajo licencia. Otras marcas y nombres comerciales pertenecen a sus respectivos propietarios.

**Alcatel 5033M/5033E** ID de declaración de Bluetooth D038401

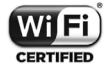

El logotipo de Wi-Fi es una marca de certificación de Wi-Fi Alliance.

Google, el logotipo de Google, Android, el logotipo de Android, Google Search<sup>™</sup>, Google Maps TM, Gmail TM, YouTube, Google Play Store, Google Latitude ™ y Hangouts ™ son marcas registradas de Google Inc.

El robot de Android está reproducido o modificado a partir del trabajo creado y compartido por Google y se utiliza según los términos que se describen en la Licencia de atribución de Creative Commons 3.0 (el texto se mostrará al acceder a **Condiciones de Google** en **Ajustes > Acerca del teléfono > Información legal**) (1).

Ha adquirido un producto que utiliza programas de código abierto (http://opensource.org/) mtd, msdosfs, netfilter/iptables e initrd en código de objeto y otros programas de código abierto obtenidos bajo licencia según la Licencia pública general de GNU y la Licencia de Apache.

Le proporcionaremos una copia completa de los códigos de origen correspondientes a petición en un período de tres años a partir de la distribución del producto por TCL Communication Ltd.

Puede descargar los códigos de origen en http:// sourceforge.net/projects/alcatel/files. La provisión de códigos de origen es sin costo en Internet.

 $(1)$  Puede no estar disponible en algunos países.

#### <span id="page-11-0"></span>**Compatibilidad con Audífonos**

Su teléfono móvil tiene: «Para Uso con Audífono», para ayudar a los usuarios con audífonos a encontrar teléfonos que puedan ser compatibles con sus dispositivos auditivos.

Para más información, ingrese a nuestro sitio web http:// www.alcatelonetouch.us/hearing-aid-compatibility 5033M/5033E FCC ID: 2ACCJH089

# **Información general .....................**

- **Página web: www.alcatelmobile.com**
- **Número del Servicio de Atención al Cliente:** Véase el folleto "TCL Communication Services" o nuestra página web.
- **Fabricante:** TCL Communication Ltd.
- **Dirección:** 5/F, Building 22E, 22 Science Park East Avenue, Hong Kong Science Park, Shatin, NT, Hong Kong
- **Ruta de etiquetado electrónico:** Toque **Ajustes > Regulación y seguridad** o pulse \*#07# para obtener más información sobre el etiquetado (1), como el ID de FCC.

En nuestro sitio de Internet, podrá consultar nuestra sección de preguntas frecuentes (FAQ). También puede entrar en contacto con nosotros por correo electrónico para consultar cualquier duda que tenga.

Su teléfono es un transceptor que funciona con 2G en cuatribanda (850/900/1800/ 1900 MHz), 3G en cinco bandas (B1/2/4/5/8) o 4G (B1/2/3/4/5/7/8/12/13/17/28).

#### **Protección contra robo (1)**

Su teléfono se identifica por un número IMEI (número de serie) que se encuentra en la etiqueta de la caja y en la memoria del teléfono. Le recomendamos que anote el numero la primera vez que utilice el teléfono ingresando \*#06# y que lo guarde en un lugar seguro. Es posible que la policía o la operadora se lo soliciten si le roban el teléfono. Con este número se podrá bloquear el teléfono e impedir su uso por otra persona, incluso con una nueva tarjeta SIM.

 $(1)$  Verifique la disponibilidad de este servicio con su operadora.

#### <span id="page-12-0"></span>**Exención de responsabilidad**

Es posible que encuentre diferencias entre la descripción en esta guía y el funcionamiento real del teléfono, dependiendo de su versión del software o de los servicios específicos de cada operadora.

TCL Communication Ltd. no se responsabiliza legalmente de dichas diferencias si existieran, ni tampoco de las posibles consecuencias, cuya responsabilidad debería recaer en la operadora.

# **1 Su celular .................................**

# **1.1 Teclas y conectores**

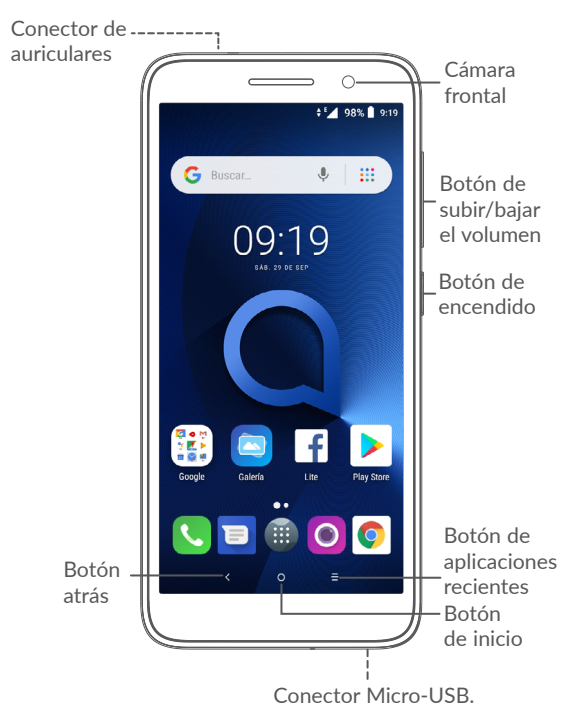

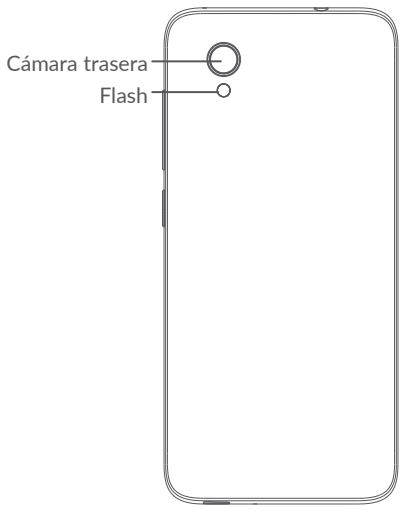

#### **Botón atrás**

• Toque para volver atrás a la pantalla anterior o para cerrar un cuadro de diálogo, un menú de opciones, el panel de notificaciones, etc.

#### **Botón de inicio**

- Desde cualquier aplicación o pantalla, toque para volver a la pantalla de Inicio.
- Pulse prolongadamente para activar Google Now. Puede obtener ayuda como indicaciones e información sobre restaurantes en función del contenido detectado en la pantalla.

**Botón de aplicaciones recientes**

• Toque aquí para abrir una vista de tarjetas de las aplicaciones con las que ha trabajado recientemente.

#### **Botón de encendido**

- Pulsar: Bloquea/Ilumina la pantalla.
- Pulsar y mantener pulsado: Abre el menú emergente para seleccionar entre las opciones **Apagar/Reiniciar/Modo vuelo**.
- Mantenga presionado el **Botón de encendido** y **el de bajar el volumen** para realizar una captura de pantalla.
- Mantenga presionado el **botón de Encendido**  durante al menos 10 segundos para forzar un reinicio.

#### **Teclas de volumen**

- En modo de llamada, ajusta el volumen de la llamada.
- En modo Música/Video/Transmisión, ajusta el volumen.
- En modo General, ajusta el volumen del tono de llamada.
- Silencia el tono de llamada de una llamada entrante.

<span id="page-14-0"></span>• En el modo de vista previa de cámara, pulse **el botón de subir** o bajar volumen para tomar una foto o manténgala presionada para realizar disparos continuos.

# **1.2 Puesta en marcha**

#### **1.2.1 Ajustes**

- **1** Colocar y extraer la tapa trasera.
- **2** Colocar o extraer la tarjeta microSD.
- **3** Colocar o extraer la tarjeta SIM.

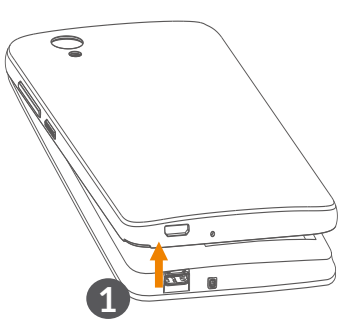

#### **5033M**

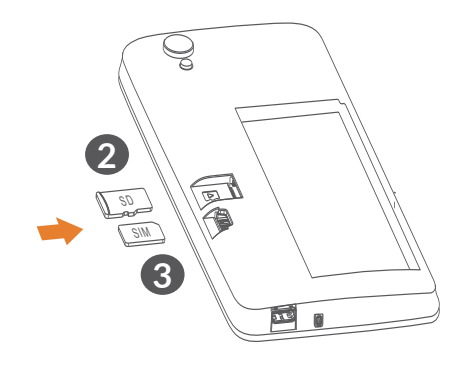

**5033E**

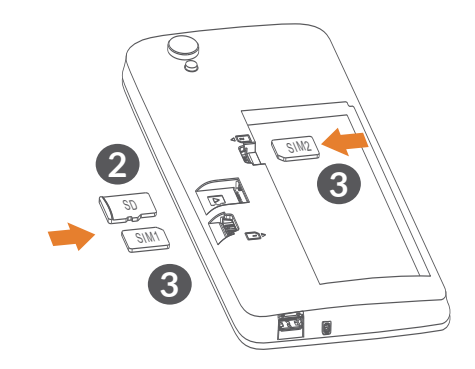

<span id="page-15-0"></span>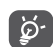

Su teléfono sólo es compatible con tarjetas SIM nano. No intente insertar otros tipos de tarjeta SIM, como tarjetas mini o micro; de otra manera, pueden causarse daños en el teléfono.

#### **Cargar la batería**

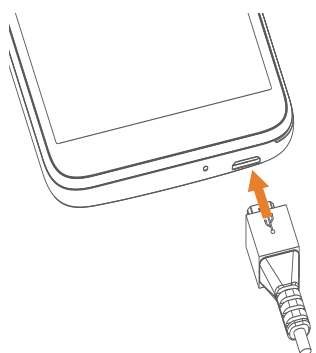

Se recomienda cargar la batería completamente ( $\blacksquare$ ). El estado de carga se indica mediante un porcentaje en la pantalla. El porcentaje aumenta a medida que se carga el teléfono.

်မှာ-

Para reducir el consumo y el gasto de energía, cuando la batería esté cargada completamente, desconecte su cargador de la toma de corriente; apague el Wi-Fi, el GPS, el Bluetooth u otras aplicaciones que se ejecuten en segundo plano; reduzca el tiempo de luz de fondo, etc.

#### **1.2.2 Encender el teléfono**

Mantenga pulsado el botón de **Encendido** hasta que el teléfono se encienda, desbloquéelo (deslizar, PIN, contraseña o patrón) si es necesario y confirme. Se visualizará la pantalla inicial.

Si desconoce el código PIN o lo ha olvidado, póngase en contacto con su operador de red. Asegúrese de tener el código PIN bien guardado.

#### **1.2.3 Apagar el teléfono**

Mantenga pulsada la tecla de **Encendido** hasta que aparezcan las opciones y seleccione **Apagar**.

## **1.3 Pantalla de Inicio**

Usted puede colocar los elementos que utiliza con más frecuencia (aplicaciones, atajos, carpetas y widgets) en la pantalla de Inicio, para acceder rápidamente a ellos. Toque el botón **Inicio** para cambiar a la pantalla de Inicio.

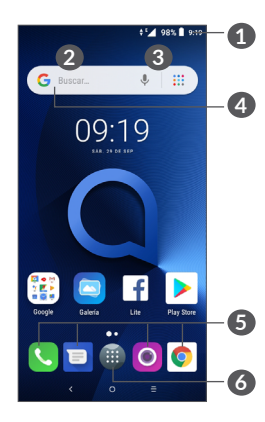

- **1 Barra de estado**
	- Indicadores de estado/notificación
	- Tocar y arrastrar hacia abajo para abrir el panel de notificaciones.
- **4 Barra de búsqueda de Google**
	- Toque **2** para entrar en la pantalla de búsqueda de texto
	- Toque **3** para entrar en la pantalla de búsqueda de voz
- **5 Bandeja de aplicaciones favoritas**
	- Acceder a la aplicación.
	- Toque y mantenga presionado para mover o cambiar las aplicaciones.

**6** Entre en la bandeja de aplicaciones.

#### **Pantalla reversible**

Este teléfono es compatible con la función reversible. En la pantalla de Inicio, toque **en** para abrir la bandeja de aplicaciones, después toque **Ajustes > Pantalla > Rotación automática** para habilitar la función.

### **1.3.1 Uso de la pantalla táctil**

**Tocar**  $\sqrt[3]{\ }$ 

Para acceder a una aplicación, tóquela con el dedo.

# **Mantenga pulsado**

Para entrar en las opciones disponibles de cualquier elemento, manténgalo pulsado. Por ejemplo, si selecciona un contacto de Contactos y lo mantiene pulsado, aparecerá una lista de opciones.

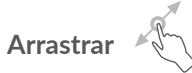

Mantenga pulsado un elemento y arrástrelo hasta otra ubicación.

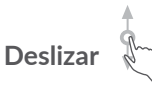

Deslice la pantalla para desplazarse arriba y abajo por las aplicaciones, imágenes, páginas web, etc. También puede deslizar la pantalla horizontalmente.

# **Deslizar rápido**

Es parecido a deslizar, pero a mayor velocidad.

# **Alejar/Extender**

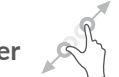

Coloque dos dedos en la superficie de la pantalla y sepárelos o acérquelos para reducir o ampliar la escala de un elemento de la pantalla.

El teléfono admite también hacer zoom con un dedo en las funciones **Cámara** y **Galería**. Toque la pantalla dos veces para ampliar/reducir.

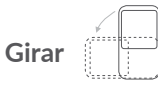

Cambie automáticamente la orientación de la pantalla de horizontal a vertical girando el teléfono lateralmente para obtener una visión mejorada de la pantalla.

#### **1.3.2 Barra de estado**

Desde la barra de estado, puede visualizar el estado del celular (en el lado derecho) y la información de las notificaciones (en el lado izquierdo).

Arrastre la barra de estado hacia abajo para ver las notificaciones y vuelva a arrastrar hacia abajo para acceder al panel de ajustes rápidos.

Toque y arrastre hacia arriba para cerrarlo. Cuando haya notificaciones, puede tocarlas para acceder a ellas.

#### **Panel de notificaciones**

Cuando haya notificaciones, toque y arrastre hacia abajo la barra de estado para abrir el panel de notificaciones y leer información más detallada.

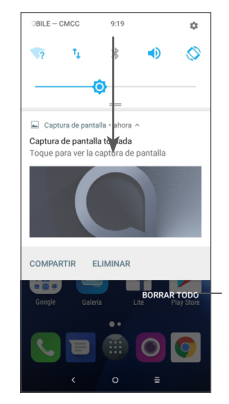

Borrar todas las notificaciones (las notificaciones en curso se conservarán).

#### **Panel de ajustes rápidos**

Toque y arrastre hacia abajo el panel de notificaciones para abrir el panel de ajustes rápidos. Puede activar o desactivar funciones o cambiar modos tocando los iconos.

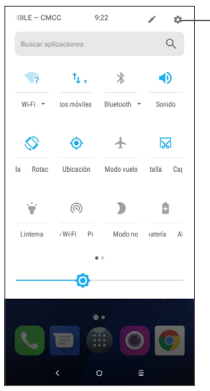

Acceda a **Ajustes** para ver la lista completa de ajustes.

#### **1.3.3 Bloquear y desbloquear la pantalla**

Para proteger su teléfono y su privacidad, puede bloquearlo mediante un patrón, un PIN, contraseña, huella digital, etc.

#### **Para crear un patrón de desbloqueo de pantalla**

 $\bullet$  En la pantalla de inicio, toque  $\bullet$  para abrir la bandeja de aplicaciones, y a continuación toque **Ajustes > Seguridad y ubicación > Bloqueo de pantalla**.

• Establezca su patrón personal.

#### **Para bloquear la pantalla del teléfono**

Pulse el botón de **Encendido** una vez para bloquear la pantalla.

#### **Para desbloquear la pantalla del teléfono**

Pulse el botón de **Encendido** una vez para iluminar la pantalla, dibuje el patrón de desbloqueo que haya creado o ingrese su PIN, contraseña o huella digital, etc.

Si ha elegido **Deslizar** como bloqueo de pantalla, pulse el botón de **Encendido** para iluminar la pantalla y, a continuación, deslice hacia arriba para desbloquear la pantalla.

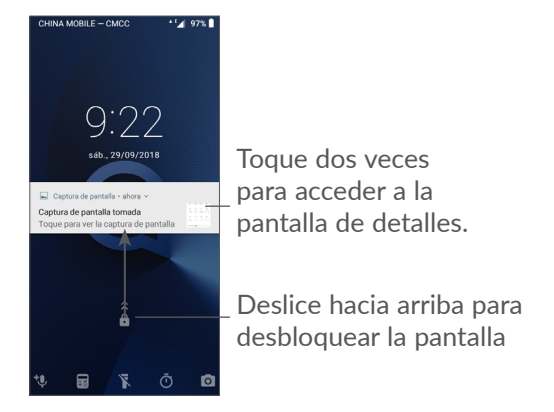

#### **1.3.4 Personalizar la pantalla de Inicio**

#### **Añadir**

Pulse prolongadamente una carpeta, una aplicación o un widget para arrastrar el elemento hacia el lugar que desee en la pantalla de Inicio.

#### **Colocar en otro lugar**

Pulse prolongadamente un elemento, arrástrelo hasta la posición deseada y luego suéltelo. Puede mover elementos tanto en la pantalla de Inicio como en la bandeja de favoritos. Mantenga pulsado el icono de la izquierda o de la derecha de la pantalla para arrastrar el elemento a otra página de la pantalla de Inicio.

#### **Eliminar**

Pulse prolongadamente un elemento, arrástrelo hasta el icono **Eliminar** y luego suéltelo.

#### **Crear carpetas**

Para mejorar la organización de los atajos o aplicaciones en la pantalla de Inicio y la bandeja de Favoritos, puede añadirlos a una carpeta colocando un elemento encima de otro. Para renombrar una carpeta, ábrala y toque la barra del nombre de la carpeta para introducir el nuevo nombre.

#### **Personalizar el fondo de pantalla**

Mantenga pulsada el área vacía de la pantalla de inicio y luego toque **FONDO DE PANTALLA** para personalizar el fondo de pantalla.

#### **1.3.5 Widgets y aplicaciones usadas recientemente**

#### **Consultar los widgets**

Pulse prolongadamente el área vacía de la pantalla de Inicio y toque **WIDGETS** para ver todos los widgets.

Toque el widget seleccionado y deslícelo para llevarlo hasta la pantalla que desee.

#### **Consultar aplicaciones usadas recientemente**

Para consultar las aplicaciones usadas recientemente, toque el botón **Aplicaciones recientes**. Toque una miniatura en la ventana para abrir la aplicación.

<span id="page-20-0"></span>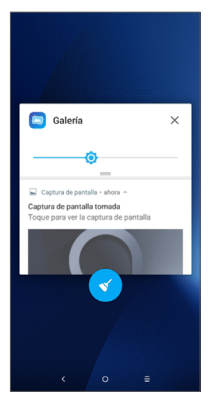

Toque una miniatura y deslícela hacia la derecha o la izquierda o toque **X** para cerrar una aplicación.

Toque  $\leq$  en la parte inferior de la pantalla para cerrar todas las aplicaciones en ejecución.

#### **1.3.6 Ajuste de volumen**

#### **Usar el botón de volumen**

Pulse el botón de **Volumen** para establecer el volumen. Para activar el modo vibrar, pulse el botón de **Bajar el volumen** hasta que el teléfono vibre.

#### **Uso del menú ajustes**

En la pantalla de Inicio, toque **en** para abrir la bandeja de aplicaciones y, a continuación, toque **Ajustes > Sonido** para establecer el volumen de reproducción de los archivos multimedia, los tonos, las alarmas, etc.

# **2 Entrada de texto ....................**

# **2.1 Usar el teclado en pantalla**

#### **Ajustes del teclado en pantalla**

Vaya a **Ajustes > Sistema > Idiomas y entrada de texto > Teclado virtual**, toque el teclado que desea configurar y se activarán una serie de ajustes.

#### **Ajuste de la orientación del teclado en pantalla**

Gire el teléfono lateralmente o hacia arriba para ajustar la orientación del teclado en pantalla. Puede ajustarla cambiando los ajustes (toque **Ajustes > Pantalla > Rotación automática**).

#### <span id="page-21-0"></span>**2.1.1 Gboard**

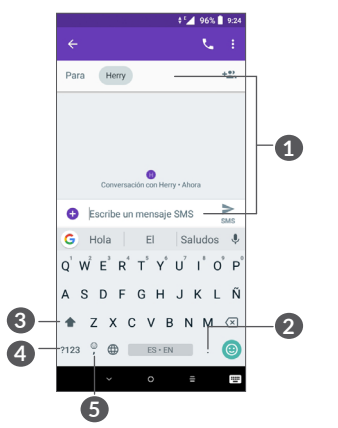

**1** Ingresar texto o números.

- **2** Mantener pulsado para seleccionar símbolos.
- **3** Cambiar entre los modos "abc/Abc". Tocar y mantener para cambiar entre los modos "abc/ABC".
- **4** Cambiar entre el teclado de símbolos y el numérico.
- **5** Pulsar prolongadamente para acceder a las opciones de entrada.

# **2.2 Edición de texto**

Es posible editar el texto que ha ingresado.

- Pulse prolongadamente o toque dos veces el texto que desea editar.
- Arrastre las pestañas para cambiar el texto seleccionado.
- Aparecerán las siguientes opciones: **CORTAR**, **COPIAR**, **COMPARTIR** y **SELECCIONAR TODO.**

#### **Si lo desea, puede ingresar texto nuevo.**

- Toque donde desea escribir, o presione prolongadamente un espacio vacío. El cursor parpadeará y se mostrará la pestaña. Arrastre la pestaña para mover el cursor.
- Si ha cortado o copiado algún texto, toque la pestaña para mostrar el icono **PEGAR** que le permite pegar cualquier texto que haya copiado previamente.

# <span id="page-22-0"></span>**3 Llamadas, Registro y Contactos ................................**

**3.1 Llamar.................................................**

#### **3.1.1 Realizar una llamada**

Para realizar una llamada, toque en la bandeja de Favoritos.

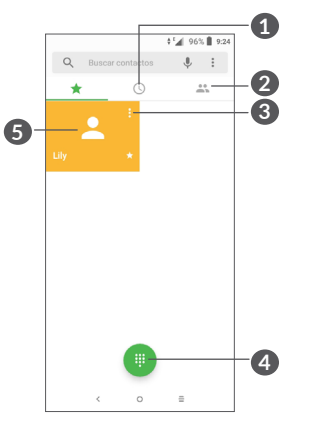

**1** Registro de llamadas.

**2** Contactos.

- **3** Ver la información detallada del contacto. También puede editar, eliminar o compartir el contacto, o enviarle un mensaje a ese mismo contacto.
- **4** Mostrar el teclado de marcación.
- **6** Llamar al número de vista previa.

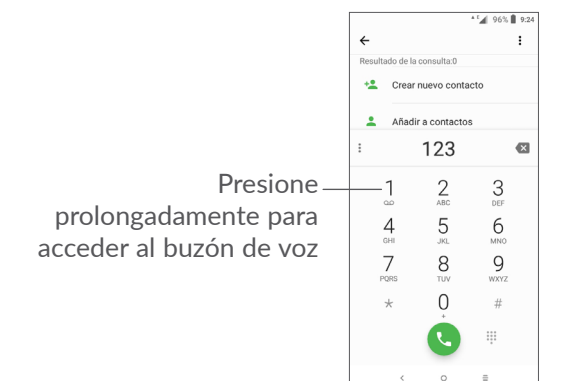

Ingrese el número deseado directamente desde el teclado o toque co para realizar una llamada. También puede seleccionar un contacto desde **CONTACTOS** o **REGISTRO DE LLAMADAS** arrastrando o tocando las pestañas y, a continuación, toque o para realizar la llamada.

El número que haya ingresado se guardará en **Contactos** al tocar el icono **Crear nuevo contacto** o el icono **Añadir a un contacto** .

#### Si se equivoca, puede eliminar los dígitos incorrectos tocando  $\times$ .

Para colgar una llamada, toque ...

#### **Llamadas internacionales**

Para realizar una llamada internacional, presione prolongadamente 0 para ingresar el signo "+"; a continuación, ingrese el prefijo internacional del país, seguido del número de teléfono completo y toque ...

#### **Llamada de emergencia**

Si el teléfono tiene cobertura de red, marque el número de emergencia y toque copara realizar una llamada de emergencia. Esto funciona incluso sin tarjeta SIM y sin necesidad de introducir el código PIN.

#### **3.1.2 Contestar o rechazar una llamada**

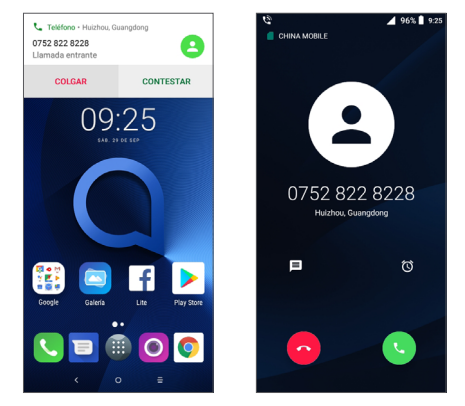

Cuando reciba una llamada, se mostrará una ventana de llamada en la parte superior de la pantalla. Toque **DECLINAR** para descartar la llamada o **RESPONDER** para responderla. Toque la ventana de llamada para abrir la pantalla Llamada telefónica.

En la pantalla Llamada telefónica:

- Toque  $\bullet$  para responder la llamada;
- Toque  $\odot$  para rechazar la llamada;
- Toque  $\Box$  para rechazar la llamada y enviar un mensaje preestablecido.
- Toque o para establecer un recordatorio para regresar la llamada.

#### **3.1.3 Llamar a su buzón de voz**

Para que no pierda ninguna llamada, la red dispone de un servicio de buzón de voz. Este servicio funciona como un contestador que puede consultar en cualquier momento.

Para acceder al buzón de voz, pulse prolongadamente 1.

Si recibe un mensaje en el buzón de voz, aparecerá en la barra de estado. Abra el panel de notificaciones y toque **Nuevo mensaje de voz**.

#### **3.1.4 En el transcurso de una llamada**

Para ajustar el volumen durante una llamada, presione el botón de **Volumen**.

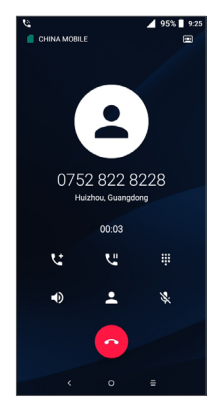

Finaliza la llamada actual.

- Toque una vez para activar el altavoz durante la llamada en curso. Toque de nuevo este icono para desactivar el altavoz.
- Toque una vez para silenciar la llamada en curso. Toque de nuevo este icono para volver a activar el sonido en la llamada.
- Aparece el teclado.
- **U.** Toque una vez para poner en espera la llamada en curso. Toque de nuevo este icono para recuperar la llamada.
- tt Toque aquí para añadir otra llamada.
- Toque aquí para abrir las opciones de **Contactos**.
- Para evitar operaciones accidentales en la pantalla  $\widetilde{\varphi}$ táctil durante una llamada, la pantalla se bloqueará automáticamente cuando se acerque el teléfono a la oreja y se desbloqueará cuando lo aleje.

#### **3.1.5 Gestionar varias llamadas**

Este celular permite gestionar varias llamadas simultáneas.

#### <span id="page-25-0"></span>**Alternar llamadas**

Cuando acepte dos llamadas, toque el nombre o el número del contacto para pasar de una llamada a otra. La llamada en curso se pondrá en espera y podrá pasar a la otra llamada.

#### **Conferencias (1)**

Es posible establecer una conferencia telefónica como se indica a continuación.

- Llame al primer participante de la conferencia telefónica.
- Toque the para añadir otra llamada.
- Ingrese el número de teléfono de la persona que desea añadir a la conferencia y toque . También puede añadir participantes desde **Registro de llamadas** o **Contactos**.
- Toque  $\hat{\mathcal{L}}$  para iniciar la conferencia.
- $\bullet$  Toque  $\bullet$  para finalizar la conferencia y desconectar a todos los participantes.

### **3.1.6 Ajustes de llamadas**

Toque • en la pantalla **Llamada** y, a continuación toque **Ajustes** para ajustar el teléfono y contactos.

# **3.2 Registro de llamadas**

Puede acceder al registro de llamadas tocando  $\mathbb O$  en la pantalla de **Llamadas** para ver las llamadas perdidas, llamadas salientes y llamadas entrantes.

Toque (i) para ver información u otras operaciones, puede iniciar una nueva llamada, enviar un mensaje al contacto o número, ver información detallada de la llamada o cancelar la llamada.

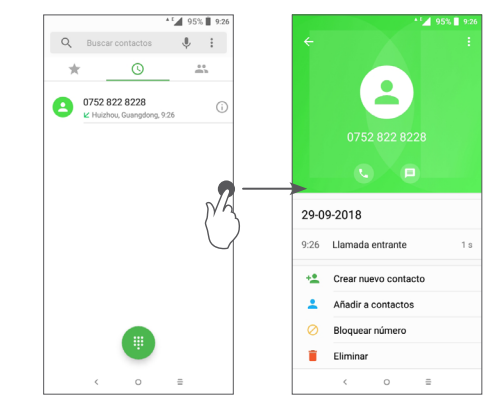

Toque para **Eliminar todo el historial**.

 $(1)$  Según su operador de red.

# <span id="page-26-0"></span>**3.3 Contactos .........................................**

**Contactos** permite acceder de forma rápida y fácil al contacto con el que desea comunicarse.

Puede visualizar y crear contactos en el teléfono y sincronizarlos con sus contactos de Gmail u otras aplicaciones de la web o de su celular.

#### **3.3.1 Consultar los Contactos**

Para ver los contactos, toque **e** de la bandeja de aplicaciones.

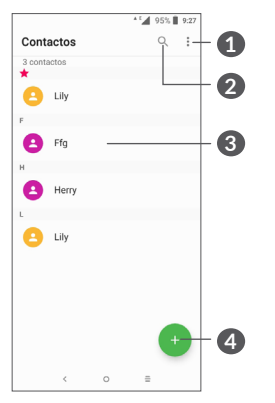

- **1** Mostrar el menú de opciones de lista de contactos.
- **2** Toque aquí para buscar en los contactos

**3** Abrir el panel de contactos rápidos

 Mantener pulsado para seleccionar los contactos que desea eliminar

- **4** Añadir un nuevo contacto.
- $\beta$

Los contactos borrados también se eliminarán de otras aplicaciones del teléfono o Internet la próxima vez que sincronice el teléfono.

#### **3.3.2 Añadir un contacto**

Toque  $\rightarrow$  de la lista de contactos para crear un contacto nuevo.

Deberá ingresar el nombre del contacto junto con otra Información. Para pasar de un campo a otro, desplácese hacia arriba o hacia abajo en la pantalla.

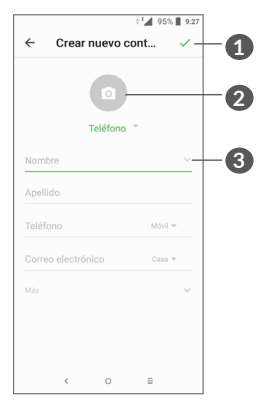

- **1** Al finalizar, toque este icono para guardar.
- **2** Permite seleccionar una imagen o tomar una foto para el contacto.
- **3** Toque aquí para abrir las etiquetas disponibles.

#### **Añadir a/Eliminar de Favoritos (1)**

Para añadir un contacto a los favoritos, puede tocar un contacto para ver los detalles y, luego, tocar  $\frac{1}{2}$  para añadir el contacto a los favoritos.

Para eliminar un contacto de favoritos, toque el asterisco en la pantalla de detalles del contacto.

#### **3.3.3 Editar contactos**

Para editar la información de un contacto, toque <sup>1</sup> en la pantalla de detalles del contacto.

Cuando haya terminado, toque para guardar.

#### **3.3.4 Uso de Contacto Rápido para Android**

Toque un contacto para abrir un Contacto rápido para Android. Luego puede tocar co el número para realizar una llamada. Para enviar un mensaje, toque  $\blacksquare$ .

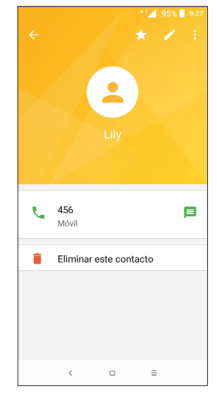

Los iconos disponibles en la barra de Contacto rápido dependerán de la información que tenga del contacto y de las aplicaciones y cuentas del teléfono.

Sólo se pueden agregar a Favoritos los contactos del teléfono y de la cuenta.

#### **3.3.5 Importar, exportar y compartir contactos**

Este teléfono permite importar o exportar contactos entre el teléfono, la tarjeta SIM y el almacenamiento interno.

En la pantalla de Contactos, toque  $\frac{1}{2}$  para abrir el menú de opciones. Toque **Ajustes > Importar/Exportar**, luego seleccione para importar/exportar contactos de/hacia sus cuentas, tarjeta SIM, Teléfono, almacenamiento interno, micro tarjeta SD, etc.

Puede compartir uno o varios contactos con otras personas enviando su información de contacto a través de Bluetooth, Gmail, etc.

Toque el contacto que desea compartir, toque  $\cdot$  y **Compartir** en la pantalla de detalles de contacto. Seleccione el número que desea compartir, toque A. continuación, seleccione la aplicación con la que desea realizar esta acción.

#### **3.3.6 Visualizar contactos**

Puede configurar para cada cuenta la lista de contactos que desea visualizar en la lista Contactos. Toque : y **Contactos que mostrar** en la pantalla de lista de contactos; a continuación, puede elegir los contactos que mostrar.

Toque • v luego **Aiustes > Opciones de pantalla** para ordenar la lista tocando **Nombre** o **Apellido**, para ver los nombres de contacto utilizando **Primer nombre** o **Apellido primero**.

#### **3.3.7 Combinación y división de contactos**

Para evitar duplicados, puede añadir cualquier información de contacto nueva a contactos existentes con una sola acción.

Toque el contacto al que quiere añadir información, toque para acceder a la pantalla de edición del contacto, toque : nuevamente y toque Vincular.

En este momento, deberá seleccionar el contacto cuya información desee combinar con el primer contacto. La información del segundo contacto se añadirá a la del primero, y el segundo contacto desaparecerá de la lista Contactos.

Para dividir la información de los contactos, toque el contacto cuya información desee dividir, toque para acceder a la pantalla de edición del contacto, toque nuevamente y toque **Ver contactos vinculados**, toque **DIVIDIR** para confirmar.

#### <span id="page-29-0"></span>**3.3.8 Sincronización de contactos en múltiples cuentas**

Es posible sincronizar contactos, datos y otra información desde distintas cuentas en función de las aplicaciones instaladas en el celular.

Para añadir una cuenta, toque : de la lista de contactos y toque **Ajustes > Cuentas** o, en la pantalla de inicio, toque , después **Ajustes > Usuarios y cuentas > Añadir cuenta**.

Debe seleccionar el tipo de cuenta que va a añadir, como Google, la cuenta del trabajo, etc.

Al igual que otras configuraciones de cuenta, deberá ingresar información detallada, tales como el nombre de usuario, la contraseña, etc.

Puede eliminar una cuenta del teléfono así como toda la información asociada. Toque la cuenta que desea eliminar **>** Toque **>** Seleccione **Eliminar cuenta >** Confirmar.

#### **Sincronización automática**

En la pantalla **Cuentas**, toque **Sincr. autom. datos**; si se activa, todos los cambios aplicados a la información del teléfono o en línea se sincronizarán automáticamente entre sí.

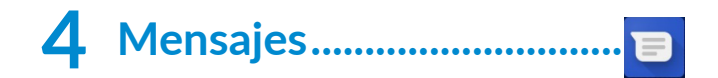

## **4.1 Escribir un mensaje nuevo**

Con este celular podrá crear, modificar y recibir SMS y MMS.

Para acceder a los Mensajes, toque **■**.

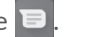

En la pantalla de la lista de mensajes, toque  $\leftrightarrow$  para escribir mensajes de texto/multimedia.

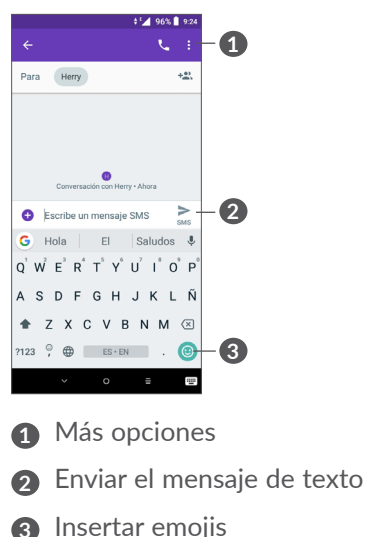

#### <span id="page-30-0"></span>**Envío de un mensaje de texto**

Para agregar destinatarios, ingrese el nombre o el número de teléfono móvil del destinatario en la barra **Para**. Toque la barra **Escribir mensaje** para ingresar el texto del mensaje. Cuando termine, toque  $\geq$  para enviar el mensaje de texto.

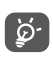

Los caracteres especiales (acentos) aumentarán el tamaño del SMS. Esto puede provocar que se envíen varios SMS al destinatario.

#### **Envío de un mensaje multimedia**

Los mensajes multimedia le permiten enviar videos, imágenes, fotos, animaciones, diapositivas y sonidos a otros móviles compatibles y a direcciones de correo electrónico.

Un SMS se convertirá automáticamente a MMS cuando se adjunten archivos multimedia (imagen, video, audio, etc.), o cuando se añada un asunto o direcciones de correo electrónico.

Para enviar un mensaje multimedia, ingrese el número de teléfono del destinatario en la barra **Para**. Toque la barra **Escribir mensaje** para ingresar el texto del mensaje.

Toque <sup>+</sup> para adjuntar una imagen, un video, un audio, etc.

Al finalizar, toque para enviar el mensaje multimedia.

# **4.2 Gestionar mensajes**

Cuando reciba un mensaje, aparecerá  $\blacksquare$  en la barra de estado como una notificación. Arrastre hacia abajo la barra de Estado para abrir el Panel de notificaciones. Toque el nuevo mensaje para abrirlo y leerlo. También puede acceder a la aplicación Mensajes y tocar el mensaje para abrirlo.

Los mensajes se muestran como una conversación.

Toque un mensaje para acceder a la pantalla de redacción de mensaje.

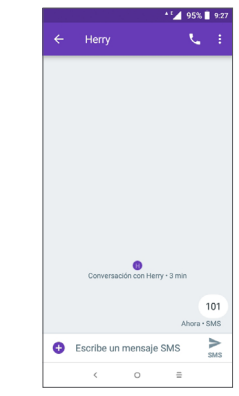

• Toque L para llamar al número.

Para cambiar los ajustes de mensajes, toque  $\frac{3}{2}$  y seleccione **Ajustes** en la pantalla con la lista de mensajes.

# <span id="page-31-0"></span>**5 Calendario, reloj y calculadora ..............................**

# **5.1 Calendario .........................................**

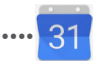

Puede utilizar el **Calendario** para realizar un seguimiento de las reuniones y citas importantes, entre otros.

Para ver el calendario y crear eventos, toque en la pantalla de Inicio y, a continuación, toque **Calendario**.

#### **5.1.1 Vista multimodo**

Puede visualizar el Calendario por **Eventos, Día, 3 días, Semana** o Mes, toque  $\equiv$  para seleccionar.

#### **5.1.2 Para crear nuevos eventos**

Puede añadir nuevos eventos desde cualquier vista del Calendario.

- Toque  $\bigoplus$
- Complete toda la información necesaria para este evento nuevo. Si se trata de un evento que dura todo un día, seleccione **Todo el día**.
- Invite a personas al evento. Escriba las direcciones de correo electrónico de las personas que desee invitar separadas con comas. Estas recibirán una invitación de Calendario y de Correo electrónico.
- Cuando haya terminado, toque **GUARDAR** en la parte superior de la pantalla,

Para crear rápidamente un evento desde la pantalla de vista semanal, toque un punto vacío para seleccionar el área de destino (que pasará a ser  $\blacksquare$ ) y toque el icono para crear el evento nuevo.

#### **5.1.3 Para eliminar o editar un evento**

Para eliminar o editar un evento, toque el evento para acceder a la pantalla de detalles. Toque para editar el evento o toque : y, a continuación, **Eliminar** para eliminarlo.

#### **5.1.4 Recordatorio de evento**

Si se establece un recordatorio para un evento, el icono de evento próximo **ando** aparecerá en la barra de estado como notificación cuando llegue la hora del recordatorio.

Toque y arrastre hacia abajo la barra de estado para abrir el panel de notificaciones y, a continuación, toque el nombre del evento para ver la lista de notificaciones del Calendario.

<span id="page-32-0"></span>Toque el botón **Atrás** para mantener los recordatorios en estado pendiente en la barra de estado y en el panel de notificaciones.

# **5.2 Reloj...................................................**

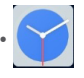

El teléfono móvil tiene un reloj incorporado.

Para ver la hora actual, toque en la pantalla de Inicio y, a continuación, toque **Reloj**.

### **5.2.1 Reloj mundial**

Para ver el reloj mundial, toque  $\heartsuit$  en la pantalla Reloj.

Toque o para añadir una zona horaria.

### **5.2.2 Alarma**

En la pantalla del Reloj, toque  $\circled{1}$  para acceder a la pantalla **ALARMA**.

Active para activar la alarma.

Toque **c** para agregar un nuevo contacto.

Toque una alarma existente para acceder a la pantalla de edición de alarmas.

Toque para eliminar la alarma seleccionada.

### **5.2.3 Temporizador**

En la pantalla del Reloj toque v para entrar a la pantalla **CRONÓMETRO**.

- Ingrese el tiempo. El tiempo debería aparecer en una secuencia numérica de horas, minutos y segundos.
- Toque D para iniciar la cuenta atrás.

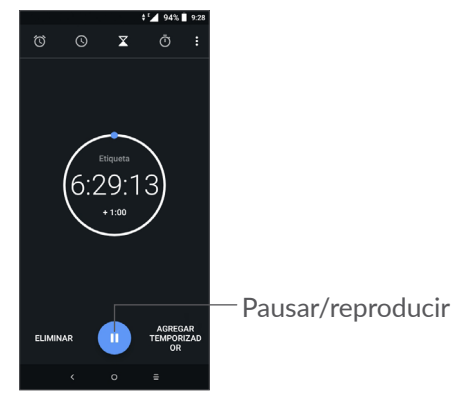

# <span id="page-33-0"></span>**5.2.4 CRONÓMETRO**

En la pantalla Hora, toque **(1)** para acceder a la pantalla **CRONÓMETRO**.

- Toque para iniciar el cronómetro.
- Toque **VUELTA** para ver una lista de registros según la hora de actualización.
- Toque **II** para detener el tiempo total y los tiempos de vuelta. Solo se volverán a iniciar tras tocar
- Toque **REINICIAR** para eliminar el registro.
- Toque **COMPARTIR** para compartir.

#### **5.2.5 Ajustes del Reloj**

Toque • y, a continuación, Ajustes para acceder a los ajustes del **reloj** y las **alarmas**.

# **5.3 Calculadora ......................................**

Hay dos paneles disponibles: Panel de funciones básicas y Panel de funciones avanzadas.

Para alternar entre los paneles, seleccione una de las dos formas siguientes:

- Deslice la pantalla de cálculo básico a la izquierda para abrir el cálculo científico.
- Cambie el teléfono a orientación horizontal desde el panel de funciones básicas para abrir el cálculo científico. Este opción sólo está disponible si la opción **Ajustes > Pantalla > Rotación automática**  está activada.

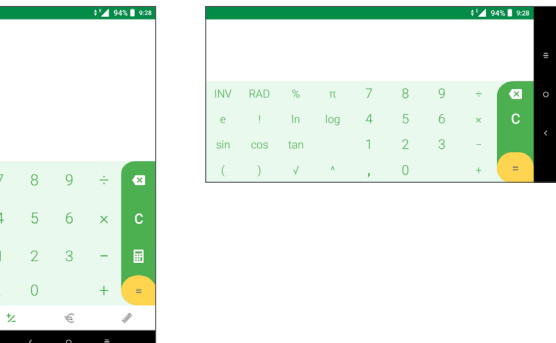

Toque ex para borrar los dígitos uno a uno, o presione prolongadamente ex para borrarlos todos a la vez.

# <span id="page-34-0"></span>**6 Cómo conectarse...................**

Para conectarse a Internet con este celular, puede utilizar las redes GPRS/EDGE/3G/4G o Wi-Fi según le convenga.

# **6.1 Conectarse a Internet**

### **6.1.1 GPRS/EDGE/3G/4G**

La primera vez que encienda el celular con la tarjeta SIM introducida, se configurará automáticamente el servicio de red: GPRS, EDGE, 3G o 4G.

Si la red no está conectada, puede activar los datos móviles en **Ajustes > Red y conexión > Uso de datos**.

Para comprobar la conexión de red que está utilizando, toque **Ajustes > Red y conexión > Red móvil > Nombres de puntos de acceso** u **Operador de red**.

#### **Para crear un punto de acceso nuevo**

Para añadir una conexión de red GPRS/EDGE/3G/4G al celular, siga los pasos siguientes:

- Toque **Ajustes > Red y conexión > Red móvil > Nombres de puntos de acceso**.
- Toque  $+$  para acceder a la información de APN necesaria.

• Al finalizar, toque • y, a continuación, toque Guardar.

**Para activar los datos en roaming**

- Toque **Ajustes > Red y conexión > Red móvil > Datos en roaming**.
- Cuando los datos en roaming están desactivados, podrá seguir intercambiando datos con una conexión Wi-Fi (consulte **["6.1.2 Wi-Fi"](#page-34-1)**).

#### **Establecer el modo de red preferido**

• Toque **Ajustes > Red y conexión > Red móvil > Redes preferidas**.

### <span id="page-34-1"></span>**6.1.2 Wi-Fi**

Puede conectarse a Internet si el teléfono se encuentra dentro del alcance de una red inalámbrica. Es posible utilizar Wi-Fi en el teléfono aunque no tenga una tarjeta SIM insertada.

#### **Para activar la función Wi-Fi y conectarse a una red inalámbrica**

- Toque **Ajustes > Red y conexión > Wi-Fi**.
- Active .
- Una vez que la red Wi-Fi esté activada se mostrará una lista de las redes Wi-Fi detectadas.

<span id="page-35-0"></span>• Toque una red Wi-Fi para conectarse a ella. Si la red que ha seleccionado es segura, se le exigirá que ingrese una contraseña u otras credenciales (puede contactar con los operadores de red para obtener información detallada). Cuando termine, toque **CONECTAR**.

#### **Activar una notificación cuando se detecte una red nueva**

Cuando la función Wi-Fi y notificación de redes esté activada, cada vez que el celular detecte la cobertura de una red inalámbrica disponible, se mostrará en la barra de estado. A continuación se exponen los pasos necesarios para activar la función de notificación con el Wi-Fi activado:

- Toque **Ajustes > Red y conexión > Wi-Fi**.
- Active **Notificación de red** .

#### **Para añadir una red Wi-Fi**

Cuando la función Wi-Fi esté activada, podrá añadir redes Wi-Fi según sus preferencias.

- Toque **Ajustes > Red y conexión > Wi-Fi**.
- Toque **Añadir red**.
- Escriba el nombre de la red y toda la información de red necesaria.
- Toque **GUARDAR**.

#### **Olvidar una red Wi-Fi**

A continuación se exponen los pasos necesarios para evitar la conexión automática a las redes que ya no desee utilizar.

- Active la función Wi-Fi, si no está activa.
- En la pantalla Wi-Fi, toque el nombre de la red guardada.
- Toque **BORRAR** en el cuadro de diálogo que se abrirá.

# <span id="page-35-1"></span>**6.2 Establecer conexión con un dispositivo Bluetooth (1)**

Bluetooth es una tecnología de comunicación inalámbrica de corto alcance que le permite intercambiar datos o conectarse con otros dispositivos Bluetooth para varios usos.

#### **Cómo activar el Bluetooth**

- Toque **Ajustes > Red y conexión > Bluetooth**.
- Active **Bluetooth** .
- (1) Se recomienda usar auriculares Bluetooth de Alcatel, ya que han sido probados y puede garantizarse su compatibilidad con el teléfono. Puede ir a **www. alcatelmobile.com** para obtener más información sobre los auriculares Bluetooth.

<span id="page-36-0"></span>El nombre del dispositivo y los otros dispositivos disponibles se mostrarán en la pantalla.

#### **Cambiar el nombre del dispositivo**

- Toque **Ajustes > Red y conexión > Bluetooth**.
- Toque Nombre del dispositivo.
- Ingrese un nombre y toque **CAMBIAR NOMBRE** para confirmar.

#### **Para sincronizar o conectar el teléfono con un dispositivo Bluetooth**

Para poder intercambiar datos con otro dispositivo, debe activar Bluetooth y sincronizar el teléfono con el dispositivo Bluetooth con el que desee realizar el intercambio.

- Toque **Ajustes > Red y conexión > Bluetooth**.
- Toque **+ Vincular nuevo dispositivo**.
- Toque un dispositivo Bluetooth de la lista con el que desee vincular su teléfono.
- En el cuadro de diálogo que se muestra, toque **SINCRONIZAR** para confirmar.
- Si se realiza correctamente la sincronización, su teléfono se conectará al dispositivo.

**Para desconectar o desincronizar el teléfono de un dispositivo Bluetooth**

- $\bullet$  Toque  $\bullet$  junto al dispositivo que desee desvincular.
- Toque **BORRAR** para confirmar.

# **6.3 Conectar con una computadora a través de USB**

Con un cable USB, puede transferir archivos multimedia y otros archivos entre su teléfono móvil y una computadora.

#### **Para conectar el teléfono a la computadora**

Utilice el cable USB que viene con su celular para conectarlo a un puerto USB de su computadora. Aparecerá una notificación para indicar que el cable USB está conectado.

Abra el panel de notificaciones y toque **Carga este dispositivo mediante USB** y, a continuación, en el siguiente diálogo, elija el modo en el que desea transferir los archivos. La opción **Cargar este dispositivo** aparece seleccionada de forma predeterminada.

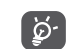

Antes de usar MTP asegúrese de que se haya instalado el controlador (Windows Media Player 11 o superior).

# <span id="page-37-0"></span>**6.4 Compartir la conexión de datos móviles del teléfono**

Puede compartir la conexión de datos móviles del teléfono con una sola computadora a través de un cable USB (módem USB) o con hasta cuatro dispositivos simultáneamente a través de Bluetooth (módem Bluetooth) o una conexión Wi-Fi (Punto de acceso Wi-Fi).

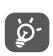

Las funciones siguientes pueden generar costos de red adicionales de su operador de red. Además, también es posible que se apliquen cargos adicionales en zonas de roaming.

**Cómo compartir la conexión de datos del teléfono a través de USB y Bluetooth** o **como punto de acceso Wi-Fi.**

Ingrese a **Ajustes > Red y conexión > Punto de acceso Wi-Fi y módem** para activar estas funciones.

#### **Cómo renombrar o proteger su punto de acceso Wi-Fi**

Cuando activa el punto de acceso móvil, puede cambiar el nombre de la red Wi-Fi (SSID) del teléfono y protegerla.

• Toque **Ajustes > Red y conexión > Punto de acceso Wi-Fi y módem > Punto de acceso Wi-Fi.**

- Toque **Ajustes punto de acceso Wi-Fi** para cambiar el SSID de la red o configurar la seguridad de la red.
- Toque **GUARDAR**.

# **6.5 Conexión a redes privadas virtuales**

Las redes privadas virtuales (VPN) permiten conectarse a los recursos de una red local protegida desde el exterior. Las empresas, escuelas y otras instituciones suelen utilizar VPN para que sus usuarios puedan acceder a recursos de redes locales cuando no están dentro de la red o cuando están conectados a una red inalámbrica.

#### **Para añadir una VPN**

- Toque **Ajustes > Redes e Internet > VPN** y luego toque  $+$ .
- En la pantalla que aparece, siga las instrucciones del administrador de la red para configurar los componentes de ajustes de VPN.
- Toque **GUARDAR**.

Se añadirá la VPN a la lista de la pantalla Configuración de red VPN.

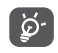

Antes de añadir una VPN, debe establecer un bloqueo de pantalla para el teléfono.

<span id="page-38-0"></span>**Conectar o desconectar una VPN**

Para conectarse a una VPN:

- Toque **Ajustes > Red y conexión > VPN**.
- Se mostrarán las VPN que haya añadido. Toque la VPN a la que se desee conectar.
- En el cuadro de diálogo que se abrirá, ingrese las credenciales solicitadas y, a continuación, toque **CONECTAR**.

Para desconectarse de una VPN:

• Toque la VPN de la que se desee desconectar. En el cuadro de diálogo que aparece, toque **DESCONECTAR**.

#### **Para editar o suprimir una VPN**

Para editar una VPN:

- Toque **Ajustes > Red y conexión > VPN**.
- Se mostrarán las VPN que haya añadido. Toque el icono  $\bullet$  junto a la VPN que desee editar.
- Cuando haya finalizado, toque **GUARDAR**.

Para eliminar una VPN:

 $\bullet$  Toque el icono  $\bullet$  junto a la VPN seleccionada y, a continuación, toque **OLVIDAR** para eliminarla.

# **7 Aplicaciones multimedia......**

# **7.1 Cámara ..............................................**

Este teléfono móvil tiene una cámara para sacar fotos y grabar videos.

Antes de usar la cámara, asegúrese de retirar la cubierta de la lente de protección para que no afecte a la calidad de su imagen.

Para tomar una foto o un video, toque **et** en la pantalla de Inicio y, luego, toque **Cámara**.

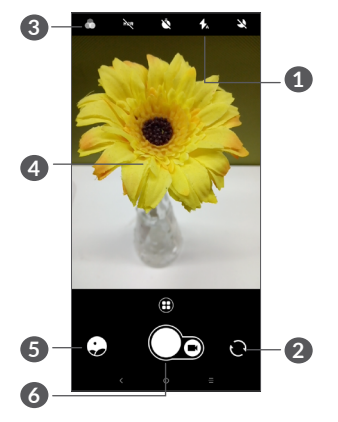

#### **1 Modo flash**.

Toque aquí para activar/desactivar el flash de la cámara.

**2** Cambiar entre cámara frontal/trasera.

#### **3 Botón de filtro.**

Toque aquí para obtener una vista previa en el visor con el filtro aplicado. Toque cualquier filtro para aplicarlo y vuelva a la pantalla anterior.

- **4** Pellizcar/extender con dos dedos juntos/separados para acercar o alejar
- **6** Ver las fotos o los videos realizados.
- **6** Tomar una foto

#### **Tomar una foto**

La pantalla hace las veces de visor. En primer lugar, enfoque al objeto o al paisaje con el visor, toque la pantalla para ajustar el enfoque si es necesario y toque  $\bigcap$  para sacar una foto. La foto se guardará automáticamente. También puede mantener pulsado para tomar disparos en ráfaga.

#### **Grabar un video**

Toque la parte derecha de este icono  $\bigcirc$  para cambiar el modo de la cámara a vídeo, y, a continuación, toque la parte izquierdo de este icono  $\bigcirc$  para comenzar la grabación de vídeo. También puede tocar la parte izquierda de este icono  $\bigcap_{n=0}^{\infty}$  para tomar una foto durante la grabación del vídeo.

Toque **e** para poner en pausa la grabación de video y toque o para continuar. Toque para detener la grabación. El video se guardará automáticamente.

#### **Otras operaciones posibles durante la visualización de una imagen o de un video realizados**

- Deslice a la izquierda o a la derecha para ver las fotos o los videos realizados.
- Toque  $\leq$  y luego Gmail, Bluetooth, MMS, etc., para compartir la foto o el video.
- Toque  $\leftarrow$  para volver a la **Cámara**.

### <span id="page-40-0"></span>**7.1.1 Modos y ajustes**

Toque **(A)** para cambiar de un modo a otro.

• *Automático* 

Automático es el modo predeterminado para Cámara.

• *Panorámica*

Toque aquí para activar la función panorámica. Toque el botón del disparador para empezar a tomar una fotografía panorámica y mueva el teléfono firmemente hacia la dirección indicada en la línea que se muestra en pantalla. Cuando las ranuras estén completas, la foto se guardará automáticamente. Si las ranuras no están del todo completas, vuelva a tocar el botón del disparador para guardar la foto.

• *Lapso de tiempo*

Capture una serie de fotos y conviértalas en un video a cámara rápida.

- *Redes sociales*
- *Rastro de luz*

#### **Ajustes**

• *Estabilización de video (EIS)*

Active **para habilitar la característica de** Estabilización de imagen electrónica (EIS). Ayuda a reducir la borrosidad asociada al movimiento de la cámara durante la exposición.

Active **para activar la vista de cuadrícula. Divide** la pantalla en partes iguales y ayuda a realizar mejores fotografías simplificando la alineación de elementos, como el horizonte o los edificios, en la cuadrícula.

• *Guardar información de ubicación*

Toque para etiquetar fotos y videos con la ubicación. Esta opción está disponible cuando el servicio de ubicación GPS está activado.

# **7.2 Galería ...............................................**

La galería sirve de reproductor multimedia para ver fotos y reproducir videos. También ofrece una serie de operaciones avanzadas para las fotos y los videos.

Para ver las fotos que ha tomado, toque  $\blacksquare$  en la pantalla de Inicio y, a continuación, toque **Galería**.

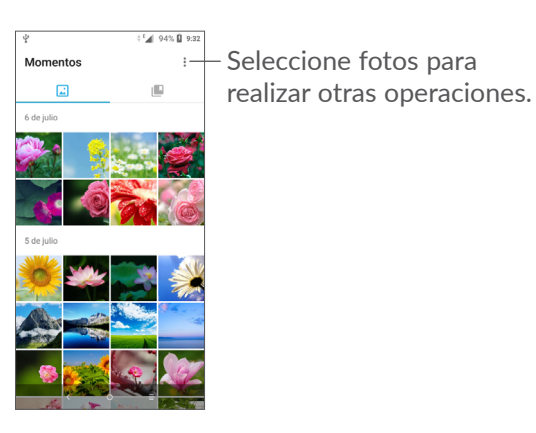

#### **Para ver una foto o reproducir un video**

Las fotos y los videos se muestran en álbumes en la **Galería**.

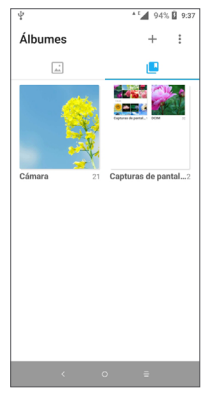

#### **Editar fotos**

Puede trabajar con fotos girándolas o recortándolas, compartiéndolas con amigos, estableciéndolas como foto de contacto o fondo de pantalla, etc.

Busque la foto con la que desee trabajar y toque la foto desde la vista de pantalla completa. Toque < para compartir la foto o  $\rightarrow$  para editar la foto. Toque para configurar la imagen como favorita. Toque  $\blacksquare$  para eliminar la foto y seleccione **Establecer como…** para establecer la foto como Foto del contacto o Fondo de pantalla.

Toque en la vista de la foto a pantalla completa para editar una foto mediante el **Editor (predeterminado)** u otros editores.

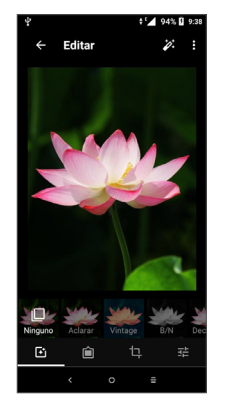

- <span id="page-42-0"></span> Establecer efectos como **Retro, Vintage, B/N, Decolorar,** etc.
- Añadir un borde.
- **Cortar, Enderezar, Rotar, Espejo** o **Dibujar** la foto.
- 국부 Ajuste el color de la imagen.

#### **Funcionamiento en lotes**

La Galería ofrece una función de selección múltiple para trabajar con fotos o videos en lotes.

En la pantalla Momentos, toque • y toque Seleccionar **elementos** para activar el modo de funcionamiento en lotes (también puede tocar y mantener pulsado un álbum o una imagen), luego toque los videos/imágenes  $\cos$  due desee trabajar. Toque  $\Box$  para eliminar los archivos seleccionados. Toque  $\leq$  para compartir los archivos seleccionados.

# **8 Otros .....................................**

# **8.1 Radio..................................................**

El teléfono está equipado con una radio (1) con función RDS (2). Puede utilizar la aplicación como una radio convencional y guardar las emisoras, o con información visual paralela sobre el programa de radio en la pantalla cuando sintoniza emisoras que ofrecen el servicio Visual Radio.

Para escuchar un programa de la radio, toque en la pantalla de Inicio y, a continuación, toque **Radio**.

- (1) La calidad de la radio dependerá de la cobertura de la emisora en el área en que se encuentre.
- Dependiendo de su operador de red y del mercado.

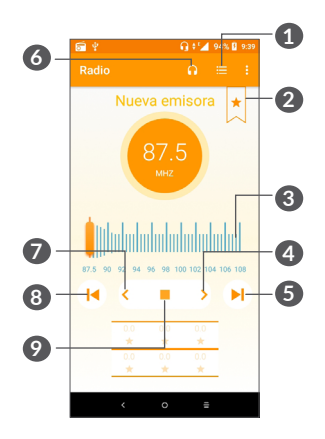

- **1** Toque aquí para acceder a la lista de canales guardados.
- **2** Toque aquí para agregar la frecuencia actual a Favoritos.
- **3** Arrastre para cambiar la frecuencia actual.
- **4** Toque aquí para aumentar 0,1 MHz. Pulse prolongadamente para buscar e ir a la emisora de mayor frecuencia más cercano.
- **5** Toque aquí para pasar al siguiente canal guardado.
- **6** Toque aquí para activar o desactivar el altavoz.
- **7** Toque aquí para reducir 0,1 MHz. Pulse prolongadamente para buscar e ir a la emisora de menor frecuencia más cercano.
- **8** Toque aquí para pasar al anterior canal guardado.
- **9** Toque aquí para reproducir/detener.
- $\delta$ 
	- Para escuchar la radio, debe insertar los auriculares. Los auriculares actúan como antena de radio.

#### **Opciones disponibles:**

• *Guardar emisoras*

Toque aquí para añadir la frecuencia actual a Favoritos. Desaparecerá si se ha guardado la emisora actual.

• *Buscar emisoras*

Toque aquí para buscar emisoras.

• *Borrar*

Permite borrar la emisora.

- *Introducir frecuencia* Ingrese la frecuencia manualmente para cambiar de emisora.
- *Información de emisora* Marque la casilla de verificación para mostrar la información de la emisora.

<span id="page-44-0"></span>• *Salir* Desactive la radio.

# **8.2 Otras aplicaciones (1)**

Las aplicaciones citadas anteriormente en esta sección están preinstaladas en el celular. Para leer una introducción breve de las aplicaciones de terceros preinstaladas, consulte el folleto proporcionado con el teléfono. Para descargar e instalar más aplicaciones de terceros, utilice la aplicación Google Play Store.

# **9 Aplicaciones de Google ....**

Las aplicaciones de Google están preinstaladas en su teléfono para mejorar la eficiencia del trabajo y ayudarle a disfrutar de la vida.

Este manual introduce brevemente las aplicaciones. Para instrucciones detalladas y guías de usuario, consulte las webs relacionadas en la introducción proporcionada por las aplicaciones.

Se recomienda que se registre con una cuenta de Google para disfrutar de todas las funciones.

# **9.1 Chrome**

Un navegador web con el que navegar por Internet.

Mediante su cuenta de Google, puede sincronizar sus marcadores, historial de navegación y ajustes en todos los dispositivos con el navegador instalado.

La disponibilidad de las aplicaciones depende del país y del operador.

# <span id="page-45-0"></span>**9.2 Gmail**

Como servicio de Correo electrónico online de Google, Gmail se configura la primera vez que se configura el celular. Con esta aplicación, podrá enviar y recibir correos electrónicos, ordenarlos por etiquetas, archivarlos, etc. Los correos electrónicos se pueden sincronizar automáticamente con su cuenta de Gmail.

# **9.3 Maps Go**

Google Maps ofrece imágenes por satélite, planos urbanos, vistas panorámicas de 360° de las calles, información del tráfico en tiempo real y planificación de rutas para desplazarse a pie, en coche o en transporte público. Utilizando esta aplicación, puede obtener su propia ubicación, buscar un lugar y obtener sugerencias de rutas para sus desplazamientos.

# **9.4 YouTube Go**

YouTube es una aplicación de uso compartido de videos que permite a los usuarios cargar, ver y compartir videos. Los contenidos disponibles incluyen videoclips, clips de TV, videos musicales y otros contenidos como video blogging, cortos originales y videos educativos. Su función de streaming permite comenzar a mirar videos casi al mismo tiempo en que empiezan a descargarse de Internet.

# **9.5 Play Store**

Sirve como origen oficial de aplicaciones para el sistema operativo Android, donde los usuarios pueden buscar y descargar juegos y aplicaciones. Hay aplicaciones gratuitas y de pago.

En la Play Store, se puede buscar la aplicación deseada, descargarla y seguir las instrucciones de instalación para instalarla. También se puede desinstalar una aplicación, actualizar una aplicación o gestionar las descargas.

# **9.6 Reproducción de música**

Un servicio de streaming de música en línea de Google.

Puede cargar y escuchar gratuitamente una amplia selección de canciones. Además de ofrecer streaming musical para dispositivos conectados a Internet, la aplicación Google Play Music permite almacenar y escuchar música sin conexión. Las canciones adquiridas a través de Play Music se añaden automáticamente a la cuenta del usuario.

### <span id="page-46-0"></span>**10 Ajustes .............................**  $\bullet$

Para acceder a Ajustes, toque en la pantalla de Inicio y, a continuación, toque **Ajustes**.

# **10.1 Red y conexión**

#### **10.1.1 Wi-Fi**

Las conexiones Wi-Fi permiten acceder a Internet sin utilizar la tarjeta SIM cuando se encuentre en la cobertura de una red inalámbrica. Lo único que tiene que hacer es entrar en la pantalla **Wi-Fi** y configurar un punto de acceso para conectar el teléfono a la red inalámbrica.

Para obtener instrucciones detalladas sobre el uso de Wi-Fi, consulte **["6.1.2 Wi-Fi"](#page-34-1)**.

#### **10.1.2 Bluetooth**

Bluetooth permite al celular intercambiar datos (videos, imágenes, música, etc.) en distancias cortas con otro dispositivo compatible con Bluetooth (celular, computadora, impresora, auriculares, kit de vehículo manos libres, etc.).

Para obtener más información acerca del Bluetooth, consulte **["6.2 Establecer conexión con un dispositivo](#page-35-1) [Bluetooth"](#page-35-1)**.

#### **10.1.3 Red móvil**

Desde este menú puede establecer las opciones **Datos en roaming, Redes preferidas, Tipo de red preferido, Nombres de puntos de acceso** y **Operadores de red**.

#### **10.1.4 Módem USB y Zona Wi-Fi**

Esta función le permite compartir la conexión de datos de su celular a través de USB o como un punto de acceso de Punto de Acceso Wi-Fi (consulte el apartado **"6.4 Compartir la conexión de datos móviles del teléfono"**).

#### **10.1.5 VPN**

Para obtener más información sobre las VPN, consulte la sección **"6.5 Conexión a redes privadas virtuales"**.

#### **10.1.6 Modo vuelo**

Active el Modo vuelo **para** para desactivar simultáneamente todas las conexiones inalámbricas, incluidas la Wi-Fi y la Bluetooth, entre otras.

#### <span id="page-47-0"></span>**10.1.7 Uso de datos**

#### **Ahorro de datos**

Al activar el Ahorro de datos, puede reducirse el uso de datos ya que se impide que algunas aplicaciones envíen o reciban datos en segundo plano.

#### **Datos móviles**

Si no necesita transmitir datos en redes móviles, desactive **Datos móviles** para evitar incurrir en cargos significativos por uso de datos en redes móviles locales, sobre todo si no tiene un acuerdo de datos móviles.

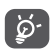

El teléfono mide el uso de datos, aunque su operador puede realizar un conteo distinto.

# **10.2 Pantalla**

En este menú, puede ajustar el brillo de su pantalla, el fondo de pantalla, el tiempo de suspensión, el tamaño de la letra, etc.

Para que el contenido de la pantalla gire cuando se gira el dispositivo, toque **Rotación automática**.

# **10.3 Seguridad y ubicación**

Toque aquí para establecer la **SEGURIDAD DEL DISPOSITIVO** mediante, por ejemplo, **Bloqueo de pantalla, Preferencias de pantalla de bloqueo, Bloqueo inteligente, Bloqueo de aplicación, Encriptar teléfono, Bloquear tarjeta SIM** y **PRIVACIDAD, ADMINISTRACIÓN DE DISPOSITIVOS, ALMACENAMIENTO DE CREDENCIALES, etc.**

# **10.4 Batería**

Toque una categoría en la pantalla de gestión de la batería para ver su consumo de energía.

## **10.5 Smart Manager**

Active **Smart Manager para restringir last** aplicaciones de inicio automático, lo que puede mejorar la velocidad del sistema y prolongar la duración de la batería.

## **10.6 Características avanzadas**

Toque aquí para establecer **DuraSpeed** y **Atajos de Acceso Directo**.

## **10.7 Almacenamiento**

Utilice estos ajustes para controlar el espacio total y el disponible en el teléfono y en la tarjeta microSD.

# <span id="page-48-0"></span>**10.8 Aplicaciones y notificaciones**

Toque para ver los detalles acerca de las aplicaciones instaladas en su teléfono, para administrar su uso de datos y forzar su cierre.

En el menú **Notificaciones**, puede configurar si desea bloquear las notificaciones de esta aplicación, ocultar los contenidos sensibles, etc.

En el menú **Permisos de aplicaciones** puede garantizar permisos para una aplicación, como por ejemplo permitir que la aplicación acceda a su **Cámara, Contactos, Ubicación**, etc.

# **10.9 Sonido**

Toque para ajustar los tonos de llamadas, música, notificaciones y otros ajustes de audio.

### **10.10 Usuarios y cuentas**

Toque aquí para añadir, quitar y gestionar cuentas de correo electrónico y otras cuentas compatibles. También puede utilizar estos ajustes para controlar si todas las aplicaciones envían, reciben y sincronizan datos con su propia planificación, cómo lo hacen y si todas las aplicaciones pueden sincronizar los datos de usuario de forma automática.

Toque el icono **Agregar cuenta** para agregar una cuenta a la aplicación seleccionada.

# **10.11 Google**

Toque aquí para configurar su cuenta de Google y los ajustes de los servicios.

## **10.12 Accesibilidad**

Utilice los ajustes de Accesibilidad para configurar los complementos de accesibilidad que haya instalado en el teléfono.

### **10.13 Sistema**

#### **10.13.1 Idioma y entrada de texto**

Toque aquí para configurar los ajustes de idioma, el teclado en pantalla, los ajustes de entrada de voz, la velocidad del puntero, etc.

#### **10.13.2 Fecha y Hora**

Use los ajustes de Fecha y Hora para personalizar sus preferencias de visualización de la fecha y la hora.

#### **10.13.3 Respaldo de seguridad**

Active **para realizar un respaldo de seguridad de los** ajustes del teléfono y de otros datos de aplicaciones en servidores de Google. Si cambia de teléfono, los ajustes y los datos de los cuales ha realizado un respaldo se restaurarán en el nuevo teléfono cuando inicie sesión en su cuenta de Google. Si marca esta opción, se respaldarán una amplia variedad de ajustes y datos, entre ellos las contraseñas Wi-Fi, los marcadores, una lista de las aplicaciones que haya instalado, las palabras que haya añadido al diccionario del teclado en pantalla, así como la mayoría de ajustes que haya configurado con la aplicación Ajustes. Si desmarca esta opción, se dejarán de realizar respaldos de los ajustes y se eliminarán los existentes de los servidores Google.

#### **10.13.4 Desarrollador**

Para habilitar esta función, vaya a **Ajustes > Sistema > Acerca del teléfono** y, a continuación, toque **Número de compilación** 7 veces. Ahora **Opciones de desarrollador** está disponible. La pantalla de opciones del desarrollador contiene ajustes útiles para desarrollar aplicaciones Android.

#### **10.13.5 Restablecer opciones**

Toque para restablecer DRM, Wi-Fi, conexión móvil y Bluetooth, restablecer las preferencias de la aplicación, o borrar todos los datos.

#### **10.13.6 Normativas y seguridad**

Toque esta opción para ver la información del producto.

#### **10.13.7 Acerca del teléfono**

Aquí se ofrece información como Actualizaciones, Estado, Información legal, Número de modelo, Versión de kernel, Número de compilación, Manual del usuario, etc.

# <span id="page-50-0"></span>**11 Disfrute al máximo de su teléfono ................................**

# **11.1 Actualización de FOTA**

Utilice la herramienta Actualización de FOTA (Firmware Over The Air) para actualizar el software de su teléfono. Para acceder a **Actualizaciones**, toque **en** en la Pantalla de Inicio y seleccione **Ajustes > Sistema > Acerca del teléfono > Actualizaciones**.

Si desea actualizar el sistema, toque **BUSCAR ACTUALIZACIONES** y cuando haya terminado, su teléfono tendrá la última versión del software. Debe activar la conexión de datos o el Wi-Fi antes de buscar actualizaciones. Los ajustes para la frecuencia de autoverificación también están disponibles una vez reinicia el teléfono. Si ha seleccionado la verificación automática, cuando el sistema encuentre una nueva versión, se abrirá un cuadro de diálogo para elegir descargar o ignorar. También se mostrará una notificación en la barra de estado.

Durante la descarga o actualización de FOTA no cambie la ubicación de almacenamiento predeterminada para evitar errores en la ubicación de la actualización correcta de los paquetes.

# **12 Accesorios............................**

#### **Accesorios estándar**

- 1. Cargador
- 2. WH15
- 3. Guía de inicio rápido
- 4. Folleto de información sobre la seguridad del producto
- 5. Adhesivo LCD
- 6. Batería
- ်စွာ-၂
- Los accesorios dependen de cada país.
	- Utilice sólo las baterías, los cargadores y los accesorios de Alcatel incluidos con su dispositivo.

# <span id="page-51-0"></span>**13 Garantía................................**

El teléfono queda protegido por garantía frente a cualquier defecto o funcionamiento incorrecto que pueda manifestarse en condiciones normales de uso durante el periodo de garantía de doce (12) meses (1) a contar desde la fecha de la compra, que se muestra en la factura original.

Las baterías (2) y los accesorios vendidos con el teléfono también quedan protegidos por garantía frente a cualquier defecto que pueda manifestarse durante los seis (6) primeros meses  $(1)$  a contar desde la fecha que se muestra en la factura original.

En el caso de que el teléfono presente algún defecto que impida su uso normal, deberá informar de ello inmediatamente a su proveedor, a quien presentará el teléfono junto con la factura original.

- $(1)$  El periodo de garantía puede variar en función del país.
- (2) La duración de una batería de teléfono móvil recargable en cuanto a tiempo de conversación, tiempo de inactividad y vida útil total dependerá de las condiciones de uso y la configuración de la red. Puesto que las baterías se consideran suministros fungibles, las especificaciones indican que obtendrá un rendimiento óptimo para su teléfono durante los seis primeros meses a partir de la compra y aproximadamente para 200 recargas más.

Si el defecto queda confirmado, el teléfono o en su caso alguna pieza de este se reemplazará o se reparará, según resulte conveniente. Los teléfonos y accesorios reparados quedan protegidos por garantía frente al mismo defecto durante un (1) mes. La reparación o sustitución podrá realizarse utilizando componentes reacondicionados que ofrezcan una funcionalidad equivalente.

Esta garantía abarca el costo de las piezas y de la mano de obra, pero no incluye ningún otro costo.

Esta garantía no abarca los defectos que se presenten en el teléfono y/o en los accesorios debidos (entre otros) a:

- 1) Caso omiso de las instrucciones de uso o instalación o de las normas técnicas y de seguridad aplicables en la zona geográfica donde se utilice el teléfono.
- 2) Conexión a un equipo no proporcionado o no recomendado por TCL Communication Ltd.
- 3) Modificación o reparación realizada por particulares no autorizados por TCL Communication Ltd. o sus filiales o el proveedor del cliente.
- 4) Modificaciones, ajustes o alteraciones de Software o hardware realizadas por individuos no autorizados por TCL Communication Ltd.

<span id="page-52-0"></span>5) Inclemencias meteorológicas, tormentas eléctricas, incendios, humedad, filtraciones de líquidos o alimentos, productos químicos, descarga de archivos, golpes, alta tensión, corrosión, oxidación, etcétera.

El teléfono no se reparará si se han retirado o alterado etiquetas o números de serie (IMEI).

No existe ninguna otra garantía expresa, ni escrita, ni verbal, ni implícita, además de esta garantía limitada impresa o la garantía obligatoria determinada por la jurisdicción o el país del cliente.

En ningún caso TCL Communication Ltd. o sus filiales serán responsables de daños indirectos, imprevistos o consecuentes de ninguna naturaleza, entre ellos, la pérdida o perjuicios en operaciones o actividades comerciales o financieras, los perjuicios o la pérdida de datos, o el perjuicio a la imagen en la medida en que la ley permita el descargo de responsabilidad respecto a dichos daños.

Algunos países o estados no permiten la exclusión o limitación de daños indirectos, imprevistos o consecuentes, ni la limitación de la duración de las garantías implícitas, por lo que es posible que las limitaciones o exclusiones precedentes no se apliquen en su caso.

# **14 Solución de problemas......**

Antes de entrar en contacto con el centro de servicio, consulte las recomendaciones sigueintes:

- Para un funcionamiento óptimo, cargue la batería completamente.
- Para mejorar el desempeño del teléfono, elimine los archivos o aplicaciones innecesarios del teléfono.
- Para actualizar el software del sistema, utilice el comando Actualizaciones del sistema en los ajustes del teléfono.
- Para restablecer el teléfono a los ajustes predeterminados de fábrica, utilice Respaldar y restablecer en los ajustes del teléfono. Se perderán permanentemente todos los datos del teléfono. Se recomienda que realice un respaldo de todos los datos del teléfono antes de restablecerlo.

#### **Mi teléfono no se puede encender**

• Cuando el teléfono no se encienda, cárguelo al menos durante 10 minutos para asegurarse de que haya un mínimo de batería. Luego intente encenderlo de nuevo.

#### **El teléfono está inactivo desde hace unos minutos**

- Si su teléfono no responde, apáguelo manteniendo presionado el botón de Encendido hasta que se apague y, luego, reinícielo.
- Si el teléfono cuenta con una batería extraíble, extraiga la batería y vuelva a insertarla, a continuación, reinicie el teléfono.

#### **El teléfono se apaga solo**

- Si su teléfono se apaga solo, asegúrese de que el botón de Encendido no esté presionado accidentalmente.
- Compruebe el nivel de carga de la batería.
- Compruebe los ajustes del teléfono para apagar el teléfono en un momento determinado.
- Si aún así no funciona, restablezca los **valores de fábrica** del teléfono a través de la opción Respaldar y restablecer de los ajustes del teléfono. Asegúrese de que ha realizado un respaldo de sus datos.

#### **Mi teléfono no puede cargarse correctamente**

- Asegúrese de que utiliza el cargador adecuado suministrado con el teléfono.
- Si el teléfono cuenta con una batería extraíble, asegúrese de que la batería esté insertada correctamente y que los terminales de la batería entren en contacto con el teléfono. Debe insertarse antes de conectar el cargador.
- Asegúrese de que la batería no esté completamente descargada; si permanece descargada durante mucho tiempo, podría tardar hasta 10 minutos en mostrar el indicador de carga de la batería en la pantalla.
- Compruebe que la carga se efectúa en condiciones normales (0 °C [32 °F] a 55 °C [131 °F]).
- Compruebe la compatibilidad de entrada de voltaje en el extranjero.
- Compruebe que el puerto de carga está protegido o que no está dañado.

**Mi teléfono no puede conectarse a una red o se muestra "Sin servicio"**

- Intente conectar la red moviéndolo a otra ubicación física.
- Verifique la cobertura de red con su operador en el área en que se encuentra.
- Verifique la validez de su tarjeta SIM con su operador.
- Compruebe que el teléfono no se encuentre en modo vuelo.
- Si se encuentra lejos de la red de su operadora, deberá activar el roaming en los ajustes del teléfono para conectarse a otra red. Posiblemente se apliquen cargos por roaming.

#### **Mi teléfono no puede conectarse a Internet**

- Asegúrese de que el servicio de Internet para datos móviles esté disponible en el plan de servicio inalámbrico.
- Verifique los ajustes de su teléfono. Asegúrese de que los **datos móviles** estén activados o la Wi-Fi esté conectada.
- Asegúrese de que se encuentra en un lugar con cobertura de red para datos móviles o con conexión a Internet por Wi-Fi.
- Intente conectarse más tarde o desde otra ubicación.

#### **Tarjeta SIM no válida**

- Compruebe que la tarjeta SIM esté insertada correctamente (consulte "Insertar o extraer la tarjeta SIM").
- Compruebe que el chip de su tarjeta SIM no esté dañado.
- Asegúrese de que el servicio de su tarjeta SIM coincide con la red en la que se encuentra.

#### **Mi teléfono no puede hacer llamadas**

- Compruebe que ha marcado un número válido y que ha tocado Llamar en el teléfono.
- Para las llamadas internacionales, verifique los códigos del país/zona.
- Compruebe que su teléfono esté conectado a una red y que la red no esté sobrecargada o no disponible.
- Compruebe el estado de su contrato con el operador.
- Compruebe que no ha prohibido las llamadas salientes.
- Compruebe que el teléfono no se encuentre en modo de vuelo.

#### **Mi teléfono no puede recibir llamadas**

- Asegúrese de que su teléfono esté encendido y conectado a una red.
- Compruebe que la red no esté sobrecargada o no disponible.
- Compruebe el estado de su contrato con el operador.
- Compruebe que no ha desviado las llamadas entrantes.
- Compruebe que no ha prohibido ciertas llamadas.
- Compruebe que el teléfono no se encuentre en modo de vuelo.

**El nombre o número del interlocutor no aparece cuando recibo una llamada**

- Compruebe que esté suscrito al servicio **Identidad del emisor** con su operador.
- Es posible que el interlocutor haya ocultado su nombre o número.

#### **No puedo encontrar mis contactos**

- Compruebe que la tarjeta SIM no esté dañada.
- Compruebe que la tarjeta SIM esté insertada correctamente.
- Importe al teléfono todos los contactos almacenados en la tarjeta SIM.

#### **La calidad de sonido de las llamadas es mala**

- En el transcurso de una llamada, puede ajustar el volumen con el botón de **Subir/Bajar volumen**.
- Compruebe la intensidad de la red. Vaya a otro lugar donde la intensidad de la señal sea mejor.
- Compruebe que el receptor, el conector o el altavoz del teléfono estén limpios.

**No puedo utilizar las características descritas en el instructivo**

- Compruebe con su operador si tiene contratado este servicio.
- Compruebe que esta función no requiera un accesorio adicional.

#### **No me permite marcar uno de los números de mis contactos al seleccionarlo**

- Compruebe que ha guardado correctamente el número en su registro.
- Compruebe que ha seleccionado el código del país cuando llama a un número del extranjero.

#### **No puedo añadir contactos**

• Compruebe que la lista de contactos de su tarjeta SIM no está llena, elimine archivos o guarde archivos en el teléfono.

#### **Mis interlocutores no pueden dejar mensajes en mi buzón de voz**

- Verifique la disponibilidad de este servicio con su operador.
- Configure el buzón de voz con el operador para que su interlocutor pueda dejar un mensaje.

#### **No puedo acceder a mi buzón de voz**

- Compruebe que el número del buzón de voz de su operadora esté correctamente ingresado en "Número de buzón de voz".
- Vuelva a intentarlo más adelante si la red está ocupada.

#### **No puedo enviar o recibir MMS**

- Verifique la memoria de su teléfono; quizás está llena.
- Verifique la disponibilidad de este servicio con su operador y verifique los parámetros de MMS.
- Verifique con su operador el número del centro del servidor o de su perfil de MMS.
- El centro del servidor podría estar saturado. Vuelva a intentarlo más adelante.

• Inicie una nueva cadena de mensajes. La cadena de mensajes quizás ha alcanzado el límite.

#### **PIN de la tarjeta SIM bloqueado**

• Póngase en contacto con su operador para obtener el código PUK de desbloqueo.

#### **No puedo conectar el teléfono a la computadora**

- Instale Smart Suite.
- Compruebe que el controlador USB esté correctamente instalado.
- Abra el panel de notificaciones para comprobar si Smart Suite Agent se ha activado.
- Compruebe que ha marcado la casilla de verificación de depuración USB.
- Verifique que su computadora cumple con las especificaciones requeridas para instalar Smart Suite.
- Asegúrese de que esté utilizando el cable adecuado de la caja.

#### **No puedo descargar archivos nuevos**

- Asegúrese de que haya espacio de almacenamiento suficiente en el teléfono para la descarga.
- Seleccione la tarjeta SD como la ubicación para guardar los archivos descargados.
- Compruebe el estado de su contrato con el operador.

#### **El teléfono no puede ser detectado por otros vía Bluetooth**

- Compruebe que la función Bluetooth esta activada y que el teléfono es visible para otros usuarios.
- Asegúrese de que los dos teléfonos están dentro del alcance de detección de Bluetooth.

#### **La batería se vacía demasiado rápido**

- Asegúrese de cargar la batería por completo (mínimo 200 minutos).
- Después de una carga parcial, el nivel de carga indicado puede no ser exacto.
- Espere unos 10 minutos tras desconectar el cargador para obtener una indicación exacta.
- Ajuste el brillo de la pantalla según el caso.
- Amplíe al máximo posible el intervalo de comprobación automática del correo electrónico.
- Actualice las noticias y la información del tiempo manualmente o aumente el intervalo de comprobación automática.
- Salga de las aplicaciones que se ejecuten en segundo plano si no las va a utilizar durante un período de tiempo prolongado.
- Desactive Bluetooth, Wi-Fi o GPS cuando no los esté utilizando.

**El teléfono se calentará al realizar llamadas de larga duración, utilizar los juegos, navegar por Internet o ejecutar otras aplicaciones complejas.**

• Este calentamiento es una consecuencia normal debido a que la CPU está gestionando grandes volúmenes de datos. Al finalizar las acciones mencionadas anteriormente, el teléfono recuperará su temperatura normal.

**Tras restablecer los datos de fábrica, no puedo usar el teléfono sin ingresar las credenciales de mi cuenta de Google**

- Tras el restablecimiento de datos, deberá ingresar las credenciales originales de la cuenta de Google que se usaba en este teléfono.
- Si no recuerda las credenciales de su cuenta de Google, complete el proceso de recuperación de cuentas de Google.
- Si aún así no consigue acceder al teléfono, contacte con el centro de reparaciones autorizado, pero tenga en cuenta que no será considerado un caso de garantía.

**El teléfono no suena cuando recibe una llamada o llega un mensaje**

- Asegúrese de que no tenga activado el modo Interrupciones (ingrese a Ajustes **>** Sonido y notificación **>** Interrupciones).
- Pulse el botón de **Subir/Bajar volumen** para ajustar el volumen.

**He olvidado algunas contraseñas/códigos/claves del teléfono**

- Restablezca el teléfono a los **datos de fábrica**.
- Si aún así no consigue acceder al teléfono, contacte con el centro de reparaciones autorizado, pero tenga en cuenta que no será considerado un caso de garantía.

# <span id="page-58-0"></span>**15 Especificaciones .................**

**Procesador :**

MT6739

**Plataforma :**

Android Go

**Memoria :**

 $16$ GB ROM  $+ 1$  GB RAM

**Dimensiones (LxAnxAl) :**

137.6 x 65.7 x 9.8mm

**Peso:**

134g

**Pantalla :**

Pantalla táctil de 5 pulgadas con FWVGA+ 18:9 (480\*960)

**Redes :**

GSM: 850/900/1800/1900

3G: B1/2/4/5/8

#### 4G: B1/2/3/4/5/7/8/12/13/17/28

(La frecuencia de banda y la velocidad de datos dependen del operador).

**GPS :**

GPS

#### **Conectividad :**

- Bluetooth BT4.2
- Wi-Fi 802.11b/g/n (2,4 GHz)
- jack de audio 3.5 mm
- Microconector

#### **Cámara :**

- Cámara trasera de hasta 8 megapíxeles por SW
- Cámara frontal de hasta 5 megapíxeles por SW

**Formatos de audio compatibles :**

WAV, MP3, AAC, AMR, MIDI, Vorbis, APE, AAC+, FLAC.

**Batería (1) :**

#### Capacidad: 2000 mAh

 $(1)$  La batería original se ha sometido a rigurosas inspecciones de seguridad para cumplir las normas de cualificación; el uso de baterías no originales puede ser peligroso.

#### **Ranura de expansión :**

Tarjeta de memoria microSD™ (La disponibilidad de la microSD depende del mercado)

#### **Características especiales :**

- GPS
- G-sensor

**Nota:** Las especificaciones están sujetas a cambios sin previo aviso.